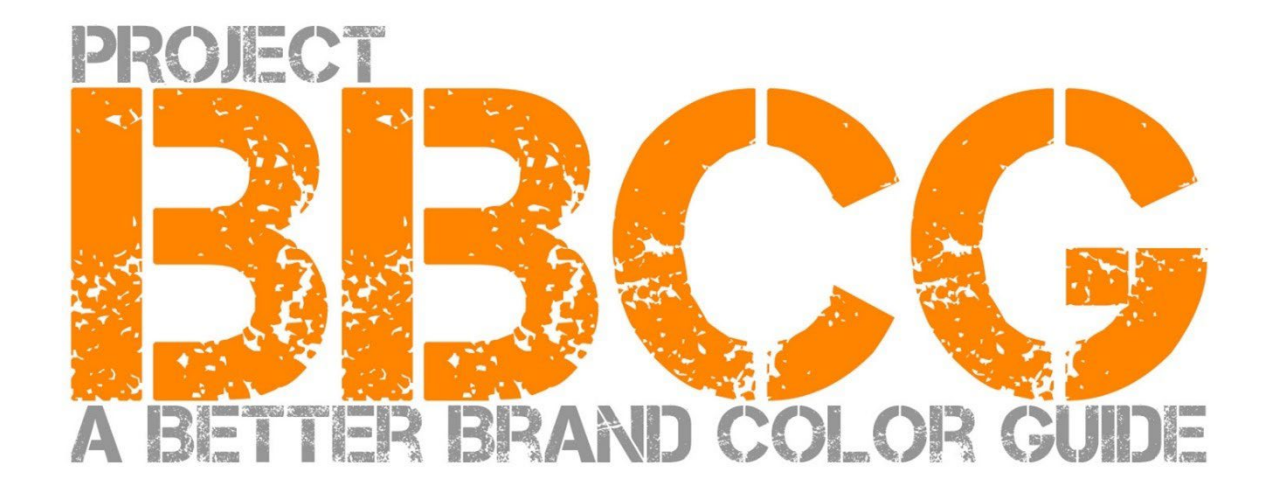

#### **Dipublikasikan untuk Anda oleh**:

insights4print.ceo – Eddy Hagen

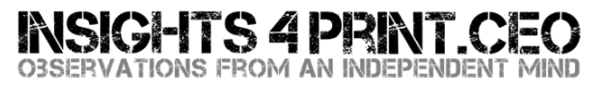

#### **Ucapan terima kasih khusus kepada:**

Dr. Kai Lankinen, yang telah memberikan dorongan kepada saya untuk menjalankan proyek inii [- Dr. Lankinen - Graphic Innovations](https://www.drlankinen.com/) 

#### **Dan terima kasih kepada para ahli berikut ini untuk saran dan masukannya terhadap draf ini:**

Henk W. Gianotten [– ahli dan penulis yang sudah lama berkecimpung di bidangnya](https://www.dutchgraphicroots.nl/en/henk-gianotten/)

Paul Sherfield [– The Missing Horse Consultancy](http://www.missinghorsecons.co.uk/)

Hauke Liefferink [– Acme Graphics](https://acme.graphics/)

Gary Courtney [– DagwoodLinnetts Packaging Print and Prototypes](https://dagwoodlinnetts.co.uk/)

#### **Diterjemahkan oleh:** Clara Averina [- Mega Putra -](https://megaputra.com/) Print and Packaging

Edisi pertama 2022

Dokumen ini dapat dibagikan secara bebas, dapat digunakan untuk pelatihan, pendidikan, dll., tetapi bagaimanapun juga tidak dapat dijual.

Disclaimer: kontributor tidak akan pernah bertanggung jawab atas biaya, kerugian, sebagai akibat dari penggunaan framework ini. Di sisi lain, kami tidak akan mengklaim bagian apa pun dari penghematan yang akan Anda peroleh ketika menggunakan metodologi Project BBCG.

# Cara mengembangkan panduan warna merek menjadi lebih baik Tutorial tentang komunikasi warna merek

Warna merek itu penting. Beberapa perusahaan mengeluarkan banyak biaya untuk mendapatkan warna yang tepat, yang sesuai dengan bisnis mereka. Ketika mereka memilih warna yang 'cocok', mereka ingin warna tersebut direproduksi dalam toleransi tertentu. Untuk melakukan itu, baik desainer maupun printer/percetakan memerlukan panduan warna merek yang sudah ditentukan.Dan di sinilah masalahnya: penelitian telah menunjukkan bahwa sebagian besar panduan warna merek tidak sempurna. Terkadang, bahkan sangat bermasalah, sehingga berisiko mengganggu reproduksi warna merek

Dan memiliki definisi dan panduan warna merek yang tidak sempurna tentu ada resikonya. Sebuah biaya yang signifikan, biaya yang akan terus bertambah. Pertama, ada banyak diskusi antara pemilik merek, desainer, percetakan dan percetakan mengenai reproduksi warna merek tersebut yang memang bernilai. Panduan warna merek yang layak akan menangani diskusi tersebut sejak awal. Dan bagaimana dengan semua proofing dan pencetakan yang perlu diulang, karena definisi warna yang tidak sesuai? Ini adalah kerugian yang sangat besar.

Misalnya, lihatlah tiga panduan warna merek dari Red Cross ini. Meskipun memulai dari warna yang sama (Pantone 485), mereka berakhir dengan warna yang berbeda untuk web, untuk cetak... **Kita harus melakukan yang lebih baik dari ini.**

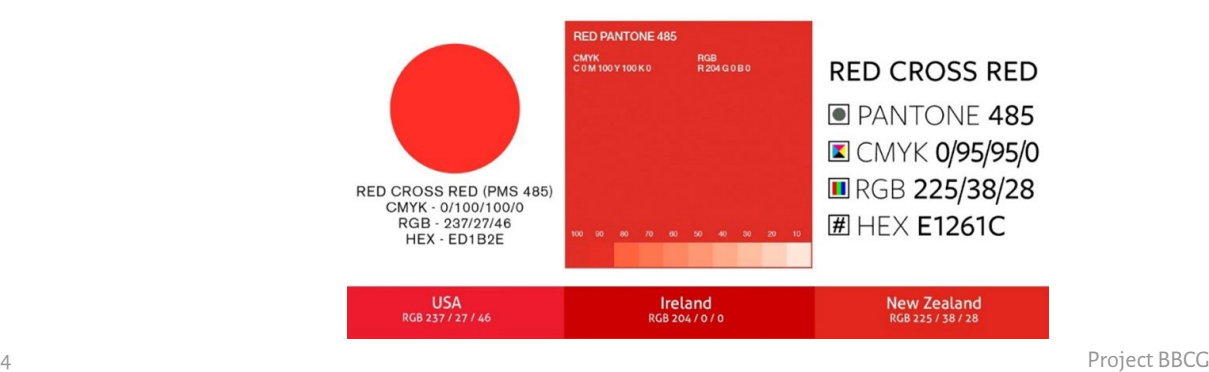

Dan kita bisa melakukan yang lebih baik dari ini, semua orang bisa melakukan yang lebih baik dari ini. Dengan sedikit usaha saat menentukan warna merek, semua diskusi dan pengerjaan ulang ini dapat dihindari. Tutorial ini akan menunjukkan bagaimana Anda bisa mengubah warna yang Anda pilih menjadi definisi warna merek yang solid. Ini bukan teori baru, ini didasarkan pada konsep yang telah terbukti, pengalaman bertahun-tahun, dan banyak contoh nyata serta tes praktis. Dan mudah diimplementasikan, tanpa perlu gelar sarjana ilmu warna!

Tidak masalah jika Anda hanya menggunakan cetakan umum atau kemasan dan label, karena panduan warna merek yang lebih baik dapat digunakan untuk setiap warna merek! Tidak tergantung pada apa pasar Anda!

Harap baca tutorial ini dari awal hingga akhir! Jangan melewatkan satu bagian pun,ini adalah informasi logis yang akan menjelaskan beberapa konsep penting, dengan penjelasan yang mudah dimengerti oleh Anda dan semua kolega Anda. Dan setiap bagian akan terkoneksi dengan bagian sebelumnya. Jadi, jangan curang dengan langsung membaca sampai akhir!

Dan jika Anda seorang ilmuwan warna atau penggemar warna: beberapa detail yang membingungkan orang akan diabaikan. Harap diingat: tutorial ini bertujuan untuk menyampaikan pengetahuan dasar tentang warna kepada banyak orang. Ini bukan karya ilmiah.

# Bagian A: Konsep dasar warna

# **1: Apa itu warna?**

Di sini kita dapat melihat sebuah konsep yang sering disalahpahami. Warna adalah interaksi antara cahaya, objek dan si pengamat. Ketiganya memiliki sifat spesifik, dan variabel. Dan jangan lupa bahwa lingkungan dapat mempengaruhi cahaya yang menyinari objek. Itulah mengapa penting untuk menilai warna dalam lingkungan yang netral: warna abuabu.

Sumber cahaya bisa berbeda-beda, lihat saja sekeliling Anda. Satu sumber cahaya mungkin terlihat lebih kebiruan, sedangkan sumber cahaya lainnya lebih kekuningan. Seperti apa tampilannya, bergantung pada energi yang dimiliki sumber cahaya di seluruh bagian spektrum ( 'pelangi': ROYGBIV). Sumber cahaya kebiruan akan memancarkan lebih banyak energi di bagian spektrum biru, sedangkan kekuningan akan lebih sedikit terlihat di bagian biru, dan lebih banyak

di bagian kuning. Lihatlah grafik di bawah ini. Dan kita akan kembali membahasnya nanti!

*Garis horizontal menunjukkan panjang gelombang (frekuensi) yang berbeda, dari 380 nm hingga 730 nm, dan garis vertikal menunjukkan berapa banyak energi yang dimiliki sumber cahaya dalam panjang gelombang tersebut. Kedua garis menunjukkan energi untuk dua tipe cahaya siang yang berbeda (D50 dan D65), ini juga disebut 'distribusi daya spektral'. Gambar[: Pencahayaan Bentuk Gelombang](https://www.waveformlighting.com/color-matching/what-is-d50-for-graphic-arts-printing)*

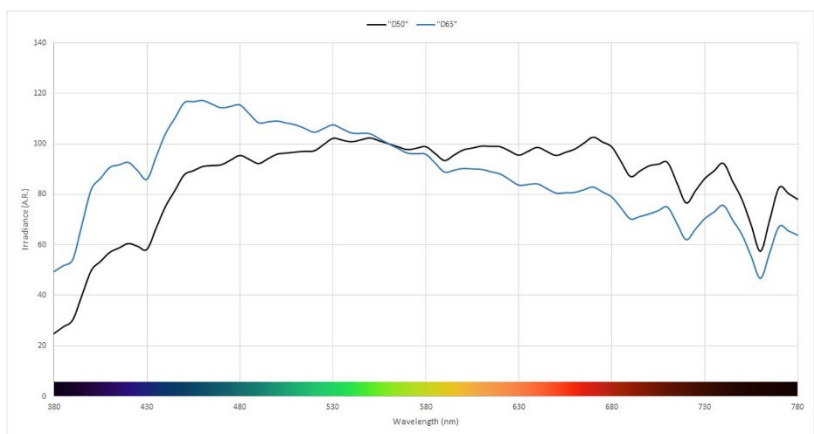

Berikut ini adalah objek. Benda ini bisa menyerap sebagian dari spektrum tersebut (pelangi) dan memantulkan (atau memancarkan jika transparan) sisanya. Akan tetapi, benda ini juga bisa melakukan trik lain: benda ini juga bisa mengubah cahaya. Itulah yang kita lihat pada sebagian kertas, yang memiliki **'zat pencerah optik'**. Ini akan mengubah cahaya ultraviolet (yang tidak terlihat) menjadi biru (yang terlihat).

Dan kemudian ada pihak pengamat, yaitu Anda. Dan rekan kerja Anda. Dan pelanggan Anda.Dan seperti halnya alam: tidak ada dua hal yang persis sama. Cara mata kita mengubah cahaya menjadi sinyal untuk otak kita, adalah melalui 'fotoreseptor' di retina mata kita. Ada dua jenis: yaitu sel batang yang sangat peka terhadap cahaya, tetapi tidak bisa melihat warna. Dan sel kerucut, yang terdiri dari tiga jenis, yang peka terhadap berbagai bagian spektrum. Dan inilah variabel lainnya: sebagian orang memiliki kekurangan pada kerucut ini: buta warna. Namun belakangan ini, telah ditemukan bahwa sejumlah orang (hanya wanita secara genetik), memiliki empat jenis kerucut... Mereka adalah wanita dengan 'penglihatan warna super'.

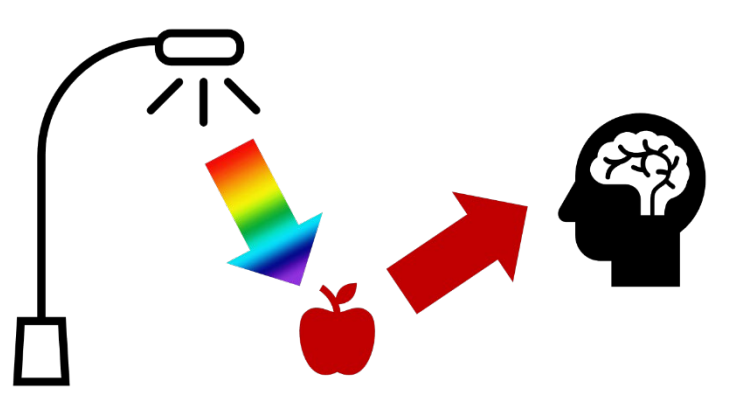

### **2: Penamaan warna**

Untuk dapat mengkomunikasikan warna secara konsisten, kita memerlukan cara untuk menamai warna secara pasti. Dan di sinilah yang sering terjadi kesalahan. Dalam banyak kasus, warna Pantone digunakan. Tetapi ini bukan cara yang pasti, nanti kami akan kembali membahasnya. Jadi, kita perlu cara yang lebih dapat diandalkan, kita perlu melihat ilmu sains untuk menamai warna secara pasti.

Warna memiliki tiga dimensi, sama seperti dunia di sekitar Anda. Jadi, bayangkan kita di dalam ruangan yang besar. Di tengah ruangan, ada sebuah tiang. Di bagian bawah, tiang tersebut berwarna hitam, di bagian atas, berwarna putih, di antaranya ada semua warna abu-abu. Ini adalah sumbu Lightness (L).

Sekarang, mari kita berputar mengelilingi tiang itu. Dengan melakukan itu, kita akan menemukan semua jenis Hue (h).

Dan semakin jauh kita pergi dari pusat tiang, semakin intens warna-warnanya: Chroma (C).

Ketika mengkombinasikan ketiganya, kita memiliki deskripsi saintifik dari warna spesifik: LCh.

Tetapi, Anda mungkin belum pernah mendengar tentang LCh. Seringkali, nilai Lab yang digunakan (atau, lebih tepatnya: nilai CIELab). Itu adalah konversi matematis, seperti Anda bisa mengkonversi mil ke kilometer.

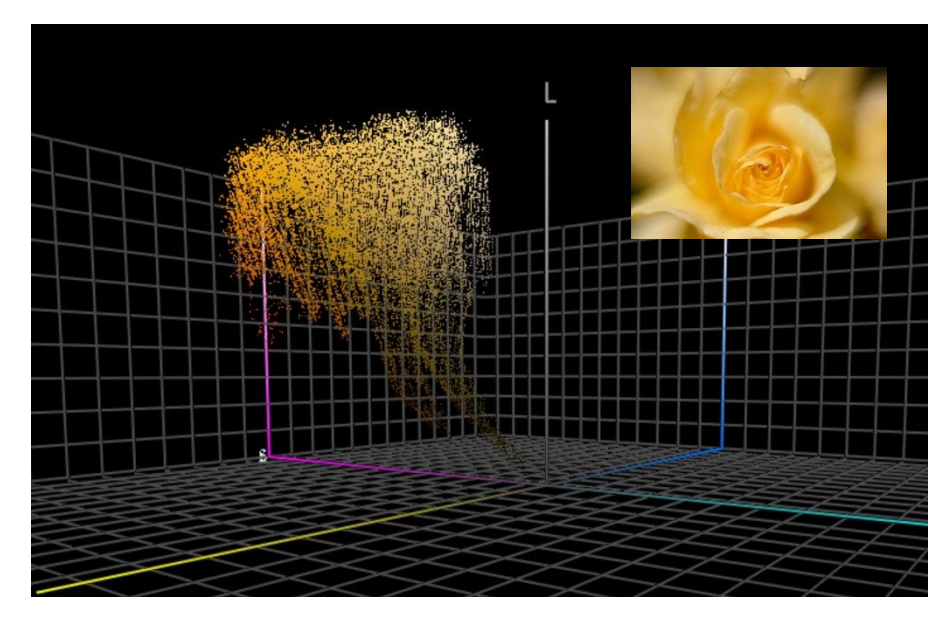

*Grafik ini menunjukkan semua warna dari foto mawar kuning yang diplot dalam ruang 3 dimensi. Alat bantu sepert[i ColorThink Pro](https://www.chromix.com/colorthink/pro/) dapat memvisualisasikan warna seperti ini.*

## **3. Pengukuran Warna**

Untuk menentukan dan memeriksa toleransi untuk reproduksi warna, kita harus mampu mengukur warna. Terdapat dua jenis alat yang dapat digunakan untuk itu: spektrofotometer (yang akan mengukur energi pada bagian spektrum yang berbeda-beda) dan kolorimeter (yang bekerja secara mirip dengan mata manusia). Untuk mengecek kualitas cetakan, spektrofotometer digunakan. Kolorimeter biasanya digunakan untuk mengkalibrasi monitor. Walaupun demikian, sebagian kolorimeter yang ada di pasar, bisa digunakan untuk mengukur kualitas cetak. Biasanya, kolorimeter adalah perangkat yang harganya kurang dari 100 euro. Sedangkan spektrofotometer yang paling murah seharga sekitar 300 euro.

Hal yang penting untuk diketahui, adalah, bahwa semua perangkat pengukuran ini dibuat dengan cara yang berbedabeda, dan dapat menggunakan sumber cahaya yang berbeda-beda, serta mengukur dengan cara yang berbeda juga. Kami tidak akan membahas detail yang begitu rumit, tapi Anda harus tahu, bahwa menyebutkan sifat-sifat ini ketika mengomunikasikan warna adalah hal yang penting! Kita akan bahas hal tersebut nanti.

Saat mengukur warna, Anda mungkin ingin membandingkan warna. Misalnya, cetakan warna merek Anda dengan definisi warna merek resmi. Sekali lagi, pikirkan tentang ruangan berwarna-warni itu, yaitu ruangan tiga dimensi. Ketika Anda memiliki dua warna dalam ruang 3D tersebut, Anda bisa menggunakan penggaris dan mengukur jarak di antara keduanya. Sesederhana itulah! Itulah yang kita sebut delta E. Namun, ada satu kerumitan: kita lebih memilih-milih tentang perubahan hue (rona) warna daripada intensitas. Itulah alasan mengapa para ilmuwan warna telah menghasilkan versi yang lebih baru dari delta E itu, yang kita gunakan sekarang ini adalah delta E 2000, singkatnya dE00.

Delta E sebesar 1, pada umumnya, dianggap sebagai perbedaan warna terkecil yang terlihat. Di bawah itu, pada umumnya, Anda tidak bisa melihat perbedaannya. Dan bahkan, tidak semua orang bisa melihat perbedaan sebesar 1 delta E! Catatan: mampu melihat perbedaan tidaklah sama dengan menganggapnya sebagai warna lain, atau merasa terganggu oleh perbedaan itu. Anda hanya bisa melihat bahwa keduanya tidak 100% sama.

Namun demikian, ada satu kekurangan pada delta E yang harus Anda ketahui: delta E tidak menunjukkan arahan. Mengapa hal ini penting: misalkan, warna yang Anda pilih dalam panduan Pantone menyimpang 2 dE00 dari nilai ideal untuk warna tersebut, dan nomor Pantone Anda dalam panduan warna printer Anda, juga memiliki deviasi 2 dE00, tetapi pada arah yang berlawanan. Keduanya berjarak 2 dE00 dari nilai ideal, tetapi keduanya berbeda 4 dE00 dari satu sama lain... Dan ini adalah referensi yang digunakan oleh Anda dan printer Anda, untuk warna merek yang sama... Dan

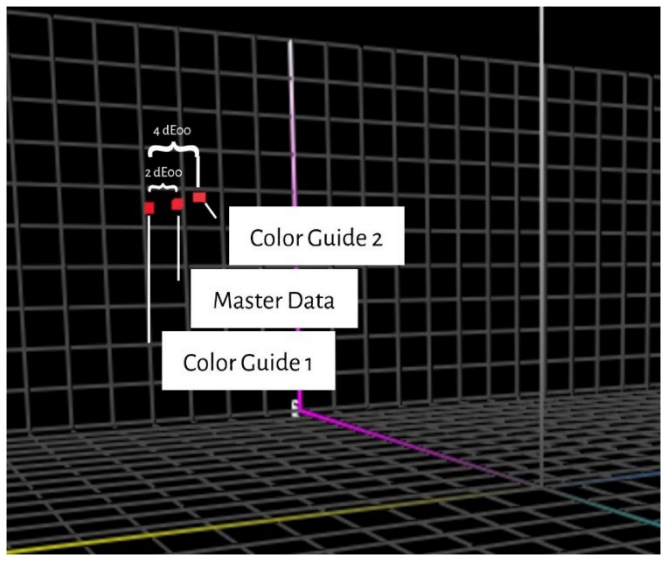

keduanya berada dalam toleransi yang ditetapkan oleh Pantone untuk panduan warna mereka...

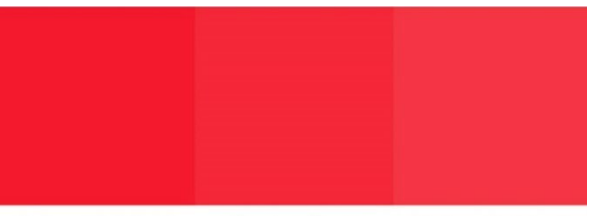

#### Color Guide 1 Master Data Color Guide 2

*Untuk simulasi ini, saya memeriksa nilai Lab dari Pantone Red 032C di Adobe Photoshop. Kemudian, saya membuat perubahan hanya pada saturasi (kroma) dan memeriksa warna yang berbeda 2 dE00 dari 'data master' (dari kedua 'panduan warna'), yang sesuai dengan situasi yang saya jelaskan di atas. Anda bisa melihat, bahwa terdapat perbedaan sekitar 4 dE00 di antara kedua panduan warna. Inilah yang diplotkan di sebelah kiri, dalam ruang warna 3D.*

### **4. Reproduksi Warna**

Ada dua cara untuk mereproduksi warna: memancarkan cahaya (apa yang dilakukan layar Anda) atau memantulkan cahaya (cetak). Yang pertama kita sebut sistem aditif, dan yang kedua adalah sistem subtraktif.

Dalam sistem aditif, kita (biasanya) menggunakan sumber cahaya merah, hijau, dan biru (RGB), dan kita memainkan intensitas ketiga cahaya ini dan mencampurnya, begitulah cara kita menciptakan warna yang berbeda..

Dalam sistem subtraktif, kita memiliki sumber cahaya (putih) yang akan menyinari substrat. Di atas substrat tersebut

terdapat filter yang akan menghalangi sebagian cahaya. Filter tersebut, pada dasarnya adalah tinta cetak, hadir dalam tiga warna: cyan, magenta, dan yellow (CMY). Untuk alasan praktis, kami melengkapinya di dalam pencetakan dengan tinta hitam (K), untuk mendapatkan CMYK. Menggunakan hanya satu tinta, warna 'spot', adalah varian dari sistem subtraktif ini.

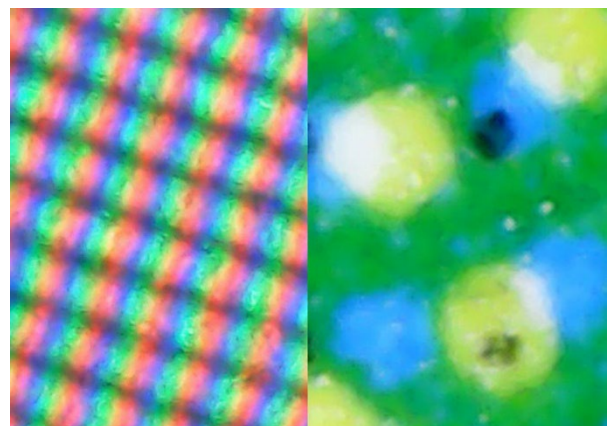

*Di sebelah kiri, Anda melihat secara close-up, bagaimana warna direproduksi pada monitor (sistem aditif). Sebelah kanan, Anda melihat bagaimana warna direproduksi pada kertas (sistem subtraktif)*

Berapa banyak warna yang bisa kita reproduksi tergantung. Saat melihat cetakan: kita bisa mereproduksi lebih banyak

warna pada kertas yang dilapisi dengan kertas glossy yang bagus daripada koran. Keduanya memiliki 'gamut' yang berbeda.

Grafik di sebelah kanan menunjukkan perbedaan dalam 'gamut' kertas yang *coated* (wireframe) dan kertas yang *uncoated* (solid volume), dalam ruang tiga dimensi yang kita bicarakan di atas. *Wireframe* dan warna solid menunjukkan batas apa yang bisa direproduksi dengan tinta CMYK standar pada substrat tertentu.

Informasi mengenai jumlah warna yang dapat direproduksi pada substrat tertentu, tercatat sebagai 'profil ICC'. ICC adalah **International Color Consortium**, kelompok ahli warna di dunia. Profil

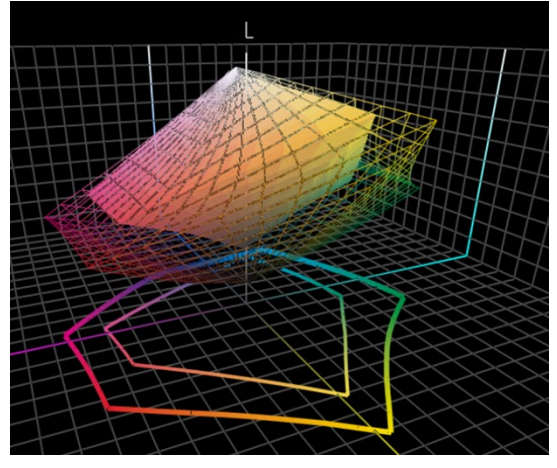

ICC ini juga memiliki sesuatu yang cerdas di dalamnya: yaitu, kamus yang dapat digunakan untuk menerjemahkan warna.

Lewati saja hal-hal teknisnya, kamus ini seperti Google Translate: anda masukkan warna, misalnya, untuk kertas *coated*, dan aplikasi seperti Adobe Photoshop, atau front end mesin cetak digital anda, yang akan menggunakan profil ICC tersebut untuk diterjemahkan ke warna untuk kertas yang uncoated. *Catatan untuk para ahli warna: ya, ini lebih rumit, dengan lebih banyak variabel, tetapi tutorial ini dimaksudkan untuk menjelaskan hal yang sangat mendasar, bukan untuk menakuti orang....* Jika Kamu ingin tahu lebih banyak: [berikut ini adalah artikel tentang manajemen warna,](https://www.insights4print.ceo/2017/01/color-management-explained-for-designers-and-brand-owners/) yang dijelaskan untuk para desainer dan pemilik merek.

Nah, itu saja untuk hal-hal yang sangat teknis. Sekarang akan menjadi jauh lebih praktis...

# Bagian B: Warna merek Anda

# **1: Memilih warna yang sempurna**

Ini mungkin bagian yang paling menyenangkan: memilih, menentukan warna yang sempurna untuk merek Anda, atau merek pelanggan Anda. Mungkin Anda akan melihat-lihat beberapa sampel fisik, mungkin Panduan Warna Pantone. Tetapi ada juga beberapa panduan warna cetak lainnya, misalnya, HKS, DIC, Toyo Ink 1050+, RAL, NCS.

Mungkin Anda juga bisa menggunakan semua jenis referensi internet tentang teori warna dan pendapat orang tentang warna tertentu. Dan hal-hal lainnya, seperti harmoni warna.

Silahkan saja! Selamat menikmati!

Meskipun demikian, perlu diingat bahwa mendiskusikan sedikit perbedaan, apakah Pantone 2747 C atau 2748 C yang paling cocok, tidak ada gunanya. Konsultan warna yang mahal mungkin akan mengatakan sesuatu yang berbeda, namun itu tidak berpengaruh. Pertama: reproduksi warna bukanlah proses yang sempurna. Apa yang Anda lihat sebagai 2747 C dan 2748 C, mungkin akan terlihat sedikit berbeda apabila Anda meminta pencetak untuk memproduksinya. Apabila Anda menugaskan lima pencetak untuk mereproduksi warna-warna ini, pasti akan menghasilkan variasi warna yang beragam, dan semuanya sedikit berbeda. Bahkan, versi resminya pun hanya berselisih 0,6 dE00... Kebanyakan orang bahkan tidak bisa melihat perbedaan itu.

Dan yang terpenting, konsumen tidak menyadari atau mengingat perbedaan yang sedikit. Mari kita lihat tes ini, di mana orang-orang ditanyai mana dari 6 variasi yang merupakan warna merah Coca-Cola yang 'benar'. Meskipun ini adalah warna paling ikonik di dunia, tetapi mereka tidak ada yang kesepakatan warna mana yang benar[. Warna yang paling banyak](https://www.insights4print.ceo/2022/07/399-iconic-color-memory-tests-some-interesting-conclusions/)  [terpilih ternyata bukan warna yang benar.](https://www.insights4print.ceo/2022/07/399-iconic-color-memory-tests-some-interesting-conclusions/)

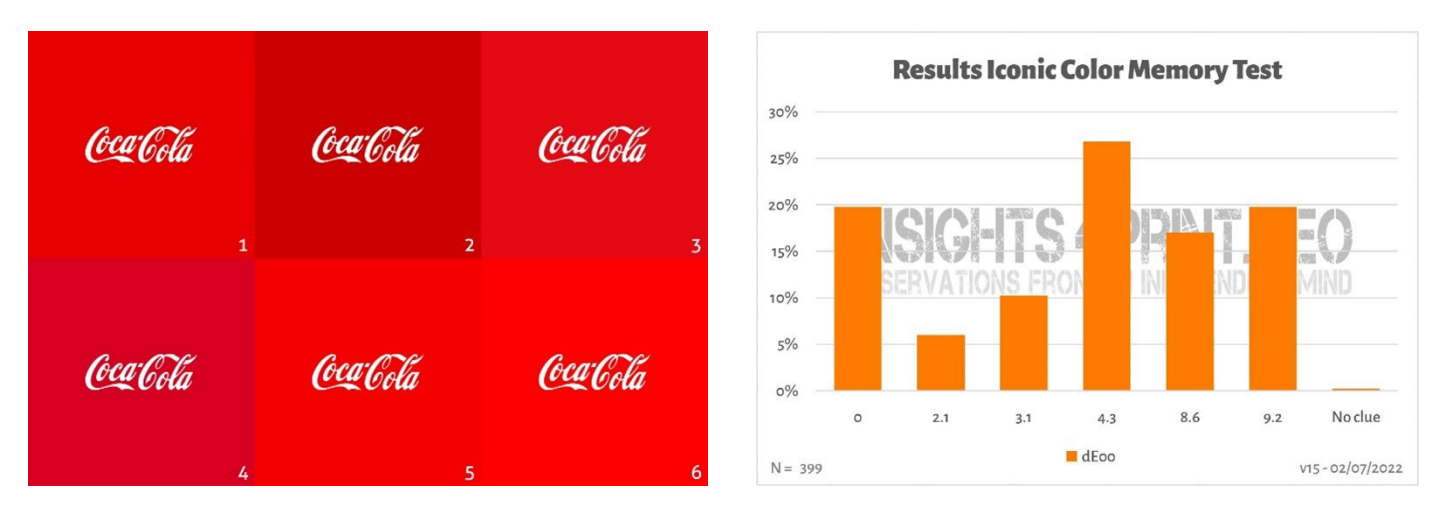

*Gambar di sebelah kiri menunjukkan enam variasi warna merah yang digunakan dalam tes memori warna Coca-Cola. Di sebelah kanan adalah ringkasan tes dengan 399 peserta. Pada garis horizontal, Anda dapat melihat penyimpangan dari warna yang dipilih ke warna yang 'benar'. Seperti yang Anda bisa lihat, hasilnya cukup beragam, dengan warna yang paling populer bukanlah warna yang benar. Bahkan, selisihnya 4,3 dE00 dari warna yang tepat. Dan bahkan warna yang selisih 9 dE00, dipilih oleh satu dari lima peserta. Sebagai catatan: keenam variasi dalam tes ini adalah warna merek asli, sesuai urutan abjad: Adobe, Coca-Cola, KitKat, Netflix, Target dan Vodafone.*

Tambahan informasi: jika Anda memerlukan kemasan atau label dan menginginkan warna merek yang benar-benar menonjol, tanyakan pada pencetak Anda, mereka dapat membantu Anda menemukan warna yang menonjol dan mudah dicetak!

# **2: Definisi warna dasar: ukurlah!**

Setelah Anda memilih sampel dengan warna yang ideal untuk merek Anda, Anda perlu memperoleh definisi warna dasar. Dan ini BUKAN nomor Pantone. Kebanyakan, atau bahkan sebagian besar, panduan warna merek dimulai dengan nomor Pantone. Ini BUKAN ide yang bagus. Alasannya? Pertama: Warna Pantone telah berubah selama beberapa tahun, gambar di bawah ini menunjukkan panduan Sistem Pencocokan Pantone 'lama' dan panduan Pantone Plus 'baru' (2010).

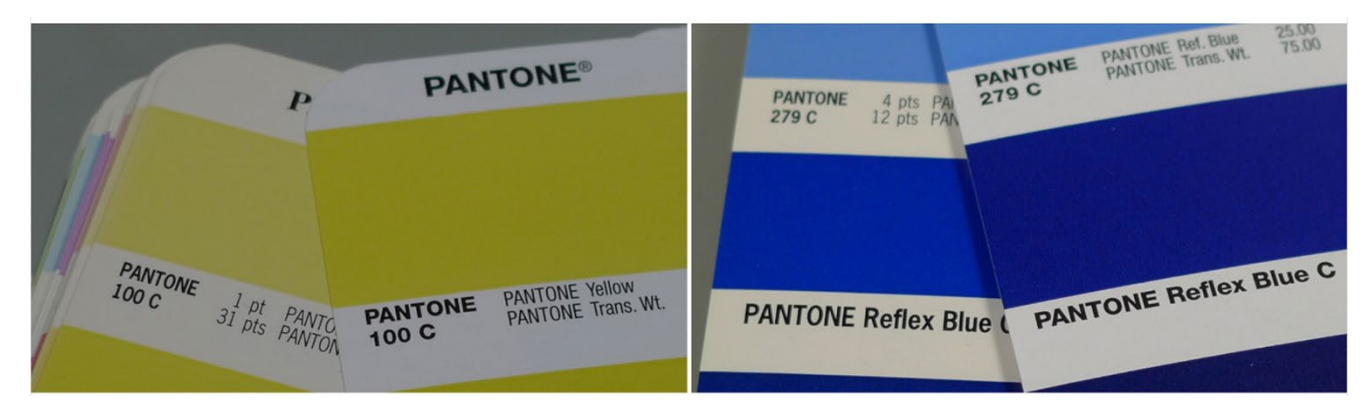

Ditambah lagi: warna Pantone yang Anda lihat dalam panduan warna Anda, adalah reproduksi dari nilai warna 'ideal'. Dan seperti halnya setiap reproduksi: ada deviasi. Pantone mengklaim bahwa 90% warna berada dalam 2 dE00, jadi: 10% berada di luar 2 dE00, bahkan terkadang jauh di luar itu. Warna apa saja yang berada di luar toleransi tersebut, Pantone tidak menjelaskan secara detail. Jadi, warna yang Anda pilih, bisa jadi sangat berbeda dengan nilai digitalnya.

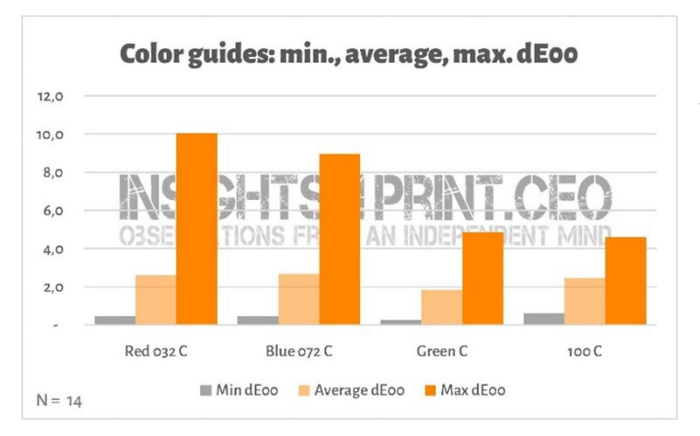

*Grafik ini menunjukkan hasil dari 14 perusahaan yang mengukur 4 macam warna dalam panduan warna Pantone Coated mereka. Semua 14 panduan ini masih dalam garansi.*

Dan perbedaan itu bisa memiliki konsekuensi yang cukup signifikan, lihat saj[a komentar ini di LinkedIn.](https://www.linkedin.com/feed/update/urn:li:groupPost:107023-6975691051135025152?commentUrn=urn%3Ali%3Acomment%3A%28groupPost%3A107023-6975691051135025152%2C6976257742210486272%29) Mereka harus mengulang semuanya karena panduan yang digunakan pelanggan memiliki deviasi 7 dE00!

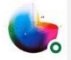

Gary Courtney . 1st Technical QC and Training at DagwoodLinnetts Proofing Ltd

We reproofed a job only today, because the previously printed one was matched visually to a swatch book which was less than 12 months old and yet 7 deltaE away from our book and the pantone digital library.

**Insightful**  $\overline{Q}$   $\overline{Q}$  2 Reply  $\cdot$  3 Replies

 $10h$  ...

Gary Courtney memiliki tidak kurang dari 10 buku panduan saat ini di perusahaannya. Dia bersedia mengukur 4 petak yang sama dalam 7 petak di antaranya, dan di bawah ini Anda dapat melihat hasilnya untuk Blue 072 C. Harap dicatat: ini adalah panduan yang dibeli pada waktu yang sama, pengukuran ini dilakukan dengan alat yang sama, pada waktu yang sama. Satu-satunya variabel adalah panduan cetak.

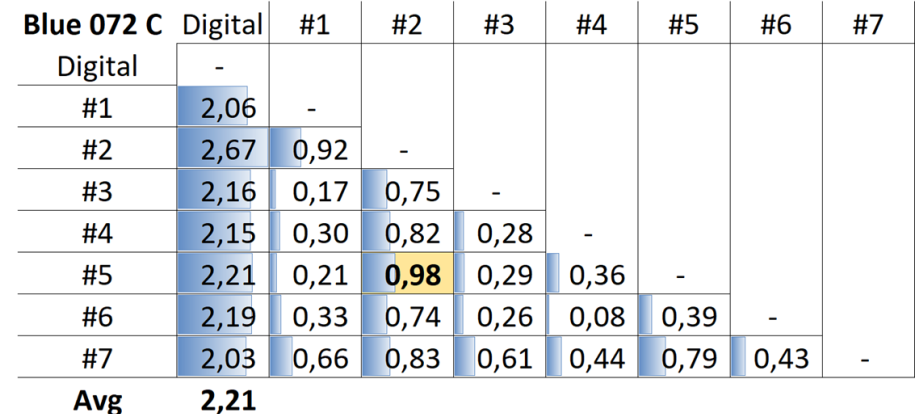

*Tabel menunjukkan dE00 antara nilai digital (kolom pertama), atau panduan yang berbeda (#1 hingga #7). Seperti yang bisa Anda lihat, semua panduan berada di luar toleransi 2 dE00 yang ditetapkan Pantone untuk produknya. Dan bahkan di antara panduan, terdapat perbedaan yang tidak Anda inginkan dari produk yang dianggap standar oleh banyak desainer dan pemilik merek. Contohnya, antara panduan nomor 5 (baris #5) dan 2 (kolom #2), perbedaannya hampir 1 dE00... Bayangkan, Anda menggunakan nomor 5 sebagai referensi dan pencetak Anda menggunakan nomor 2...*

Inilah solusinya: ukurlah warna yang Anda pilih! Hal ini juga menghilangkan penuaan pigmen. Pantone hanya menjamin ketepatan warna panduan mereka selama sekitar 1 tahun... tetapi jika Anda ukur warnanya, itulah yang akan Anda lihat. Anda tidak lagi tergantung pada kesesuaian panduan Pantone yang dicetak dengan nilai digital.

Jika Anda tidak memiliki instrumen pengukuran yang layak, tanyakan pada perusahaan percetakan atau pracetak Anda untuk meminta bantuan. Mereka akan dengan senang hati membantu Anda! Dan, silakan ulangi pengukuran beberapa kali untuk memastikan Anda mendapatkan nilai yang benar.

Jika Anda penasaran, spektrofotometer yang paling murah di pasaran adalah [Variable Spectro 1](https://www.variableinc.com/spectro-1-shop.html) (300 US\$). Beberapa yang lain adala[h Nix Spectro 2,](https://www.nixsensor.com/nix-spectro/) [X-Rite i1 Pro](https://www.xrite.com/categories/calibration-profiling/i1-solutions) yang populer, Myiro-1 (Konica-Minolta), dan sistem high end seperti[: X-Rite eXact,](https://www.xrite.com/categories/portable-spectrophotometers/exact-family) [Techkon SpectroDens.](https://www.techkon.com/spectrodens-en.html) Dan harap perhatikan, apabila Anda mengukur warna yang sama dengan perangkat yang berbeda, Anda mungkin akan mendapatkan hasil yang sedikit berbeda.

Ada satu hal penting ketika Anda melakukan pengukuran tersebut: Anda perlu menentukan beberapa persyaratan.

Apakah Anda ingat variabel pertama dalam warna? Sumber cahaya? Nah, itu juga sesuatu yang dapat ditemukan dalam perangkat pengukuran: perangkat tersebut memiliki sumber cahaya yang berbeda. Atau, bertindak seolah-olah mereka memiliki sumber cahaya yang berbeda (sungguh mengagumkan, apa yang bisa dilakukan oleh para ilmuwan warna yang cerdas!)

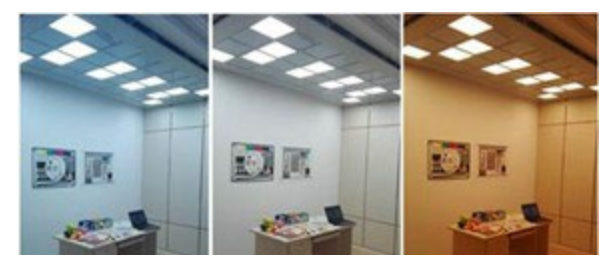

*http://www.thouslite.com/Surfacecolorvisualassessment/*

Dalam industri percetakan, kami menggunakan D50 sebagai sumber cahaya. D adalah singkatan dari 'daylight', dan 50 untuk 5000 derajat Kelvin. Itu adalah cara lain untuk menentukan sumber cahaya, sedikit lebih mudah daripada menggambarkan seluruh spektrum. Sekarang, D50 bukan satu-tunya 'daylight', sebagian besar industri menggunakan D65 sebagai cahaya standar... Ini sedikit 'lebih dingin' daripada D50, sedikit lebih kebiruan. Jika Anda mengukur warna yang sama dengan D50 atau dengan D65, Anda akan mendapatkan angka yang berbeda.

Tetapi, ini bahkan menjadi semakin rumit: kami sudah menyebutkan tentang zat pencerah optik, yang membuat kertas menyala. Pada zaman dulu, sumber cahaya dalam spektrofotometer tidak memiliki UV di dalamnya, sehingga kertas dengan zat pencerah optik tidak bisa lebih cerah. Sekarang, sumber cahaya yang digunakan dalam spektrofotometer dapat memancarkan UV. Karena itulah, kita harus menyepakati, apakah kita akan memperhitungkan zat pencerah optik atau tidak. Hal ini ditentukan dalam kondisi Pengukuran: M0 (cara lama), M1 (dengan UV, cara yang lebih dipilih), M2 (tanpa UV), dan M3 (tinta basah). Hal ini mungkin membingungkan Anda, tetapi jangan khawatir, para ahli warna di tempat pracetak atau percetakan pasti tahu apa yang harus dilakukan. Untuk Anda, yang penting adalah untuk menyebutkan mode mana yang digunakan saat mengukur warna yang Anda pilih.

Catatan: koleksi digital Pantone memiliki nilai untuk M0, M1 dan M2, Adobe Photoshop menggunakan nilai M2 dari koleksi ini.

Ada dua parameter tambahan yang perlu Anda sebutkan. Yang pertama adalah 'geometri', yang memberitahu bagaimana cahaya menyinari sampel. Ada berbagai kemungkinan yang berbeda. Yang digunakan dalam percetakan adalah 45/0, yang berarti, cahaya menyinari sampel pada sudut 45°, dan dilihat dari sudut 0°, yang berarti: dari atas. Ada opsi lainnya, misalnya, menyinari sampel dari sekeliling sampel, semacam ring light.

Dan yang paling rumit adalah sudut pandang. Sudah banyak penelitian mengenai cara manusia melihat warna. Dan dalam salah satu tes tersebut, terlihat jelas bahwa di bagian tengah mata kita, kita melihat warna yang sedikit berbeda. Itulah yang pada akhirnya diterjemahkan ke sudut pandang, yang bisa berupa 2° atau 10°. Karena ada sedikit perbedaan di antara keduanya, maka perlu dicatat pada spesifikasi warna merek tersebut. Dan itulah yang perlu Anda ketahui: periksa pengaturan itu dan dicatat.

*Perbedaan antara sumber cahaya dan tentunya sudut pandang mungkin terlihat agak abstrak. Terima kasih kepada [SpectralColor,](http://spectralcolor.herokuapp.com/) kami jadi bisa visualisasikan ini.*

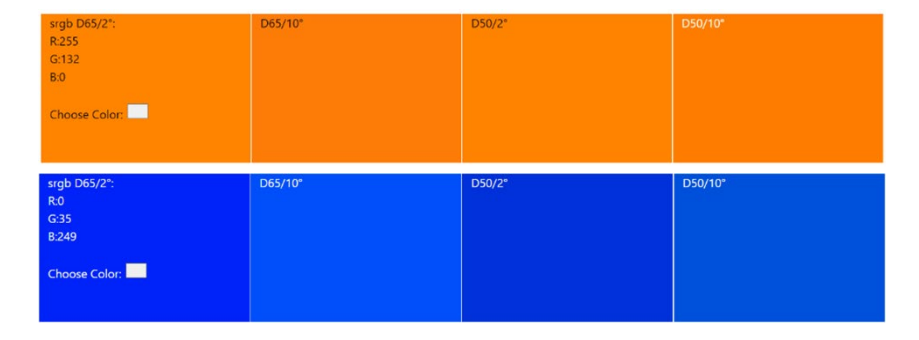

Selanjutnya, mari kita lihat contoh praktisnya. Ini adalah definisi dasar 'insights4print Orange':

#### **CIELab (D50 / 2° / M1): 70 / 47 / 79**

Harap dicatat bahwa tidak ada desimal dalam deskripsi ini. Hal ini memang disengaja. Ini karena adanya dua alasan: pertama, aplikasi seperti Adobe Photoshop tidak menerima desimal. Yang kedua: ketika menggunakan desimal, orang mungkin memiliki kesan bahwa desimal ini sangatlah penting. Padahal, dalam kehidupan nyata, desimal tidak terlalu

berpengaruh. Ibaratnya, jika Anda membahas sekantong garam seberat 1 kg, ada beberapa gram lebih banyak atau lebih sedikit di dalamnya. Jadi, mari kita buat sederhana saja, tidak ada desimal dalam definisi warna merek Anda!

### **3: Warna turunan**

Sekarang karena kita sudah memiliki definisi warna dasar dan solid, kita perlu menerjemahkan definisi tersebut ke dalam warna yang bisa Anda gunakan di dokumen Anda. Tentu saja, Anda juga dapat mengandalkan konversi otomatis sepenuhnya, tetapi dalam banyak kasus, Anda mungkin ingin mencoba sesuatu yang berbeda.

#### 3.1: Warna digital

Mari kita mulai dengan yang paling mudah: warna digital, yaitu: RGB. Yang penting di sini, Anda harus menyebutkan RGB mana yang Anda gunakan. Jika tidak tahu, ada beberapa profil RGB yang berbeda, dengan gamut yang berbeda. Seperti halnya 'mil' yang bisa sangat berbeda: ada mil internasional (1,609344 km), mil laut (1,852 km), mil Tiongkok (0,5 km), dan beberapa lainnya.

Untuk aplikasi web, sRGB paling banyak digunakan. Akan tetapi, dalam pracetak dan desain, AdobeRGB sering digunakan. Gamut AdobeRGB lebih besar daripada sRGB, yang berarti bahwa Anda memiliki lebih banyak warna dalam AdobeRGB

daripada sRGB. Dan dengan monitor yang semakin canggih, misalnya, para fotografer lebih suka bekerja dengan gamut yang lebih besar, seperti AdobeRGB, dan ada juga yang lainnya. Tetapi, angka yang sama dalam sRGB dan AdobeRGB akan memberikan warna yang berbeda! Itulah mengapa sangat penting untuk menyertakan RGB apa yang digunakan. Sama seperti penting untuk mengatakan

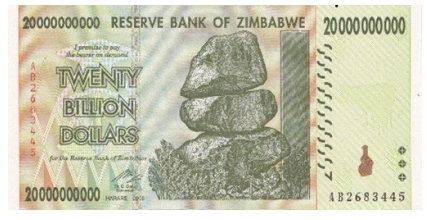

ketika Anda harus berkendara sejauh 10 mil, apakah itu mil internasional atau mil Tiongkok. Atau contoh lainnya: Saya seorang miliarder dolar, sayangnya, ini dalam dolar Zimbabwe...

(Saya memiliki uang kertas senilai 20 miliar dolar Zimbabwe, yang nilainya hampir tidak ada)

*Grafik ini menunjukkan 'gamut' sRGB (volume padat) dan AdobeRGB (kerangka gambar). Khususnya pada warna hijau, AdobeRGB secara signifikan lebih besar.*

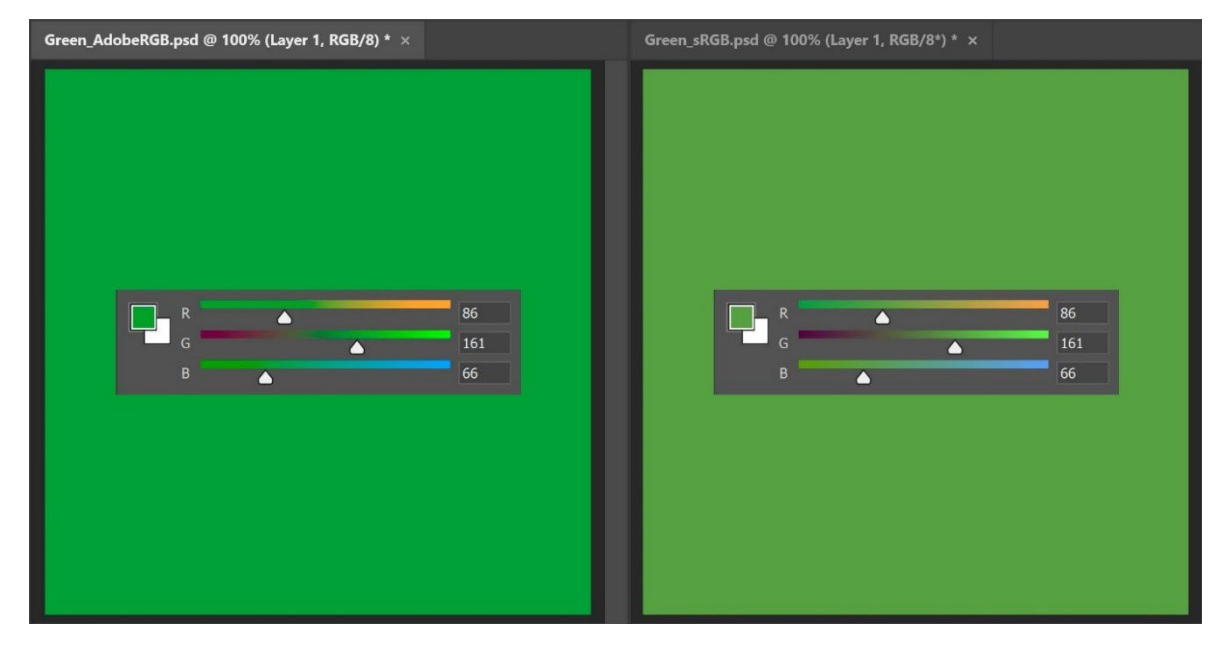

*Untuk menunjukkan implikasi praktis dari ukuran yang berbeda dalam gamut: kedua warna hijau di atas memiliki nilai RGB yang sama, tetapi yang di sebelah kiri dalam AdobeRGB, sebelah kanan dalam sRGB. Jika Anda tidak menyebutkan profil RGB yang digunakan, Anda sama sekali tidak tahu, apa warna aslinya.*

Untuk konversi nilai Lab ke sRGB atau AdobeRGB, Anda bisa mengandalkan Adobe Photoshop. Pastikan Anda memiliki profil dokumen yang tepat, masukkan nilai Lab dan ubah ke RGB untuk melihat nilai RGB.

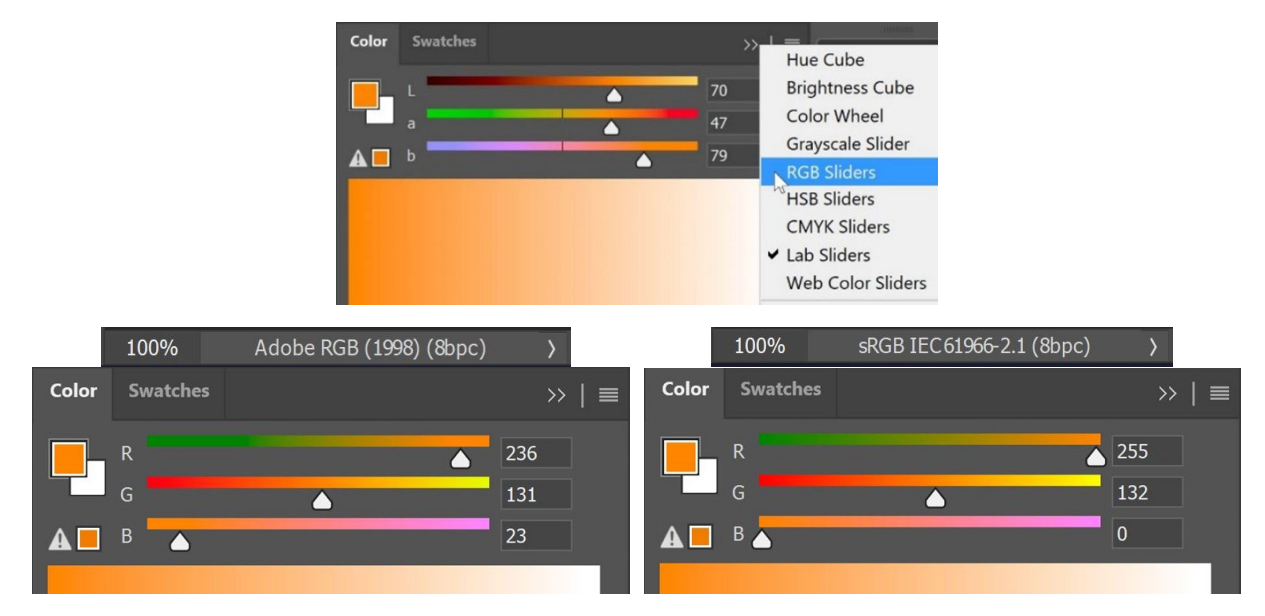

Nilai HEX, yang sering digunakan di web, pada dasarnya sama dengan nilai RGB 'normal', tetapi memiliki pengkodean yang berbeda. Itulah alasan mengapa Anda juga harus menyebutkan profil RGB dengan HEX. Tetapi, sebagian besar waktu, orang tidak melakukan hal itu, jika tidak ada yang disebutkan, asumsikan bahwa itu adalah sRGB.

#### 3.2: Warna cetakan

Saat menentukan bagaimana warna merek Anda direproduksi saat dicetak, Anda perlu membuat beberapa pilihan.

Pilihan pertama dan yang paling penting: apakah biaya menjadi hal yang penting ketika akan mencetak? Jika tidak, Anda bisa menggunakan definisi warna spot. Artinya, warna merek ini akan selalu dicetak dengan tinta campuran khusus. Itulah mengapa harganya lebih tinggi.

Warna spot masih banyak digunakan dalam kemasan dan label, pada pencetakan umum, warna spot biasanya tidak dipakai (mungkin dengan pengecualian untuk beberapa cetakan yang sangat banyak).

Jika Anda memilih untuk tidak menggunakan warna spot, dan warna merek Anda memerlukan banyak cetakan kemasan atau label, Anda mungkin ingin memilih pencetakan 'extended color gamut' (ECG). Hal ini perlahan-lahan terus berkembang dalam pengemasan dan label, karena jauh lebih hemat biaya daripada pencetakan warna spot dan memiliki gamut yang lebih besar daripada CMYK standar. Caranya adalah dengan menambahkan satu atau beberapa warna tambahan, misalnya: Orange, Green dan Violet. Jika ingin menggunakannya, konsultasikan dengan pencetak Anda: pada saat ini, CMYKOGV belum sepenuhnya terstandardisasi. Artinya: printer A mungkin menggunakan tinta OGV yang sedikit berbeda dari printer B. Atau bahkan menggunakan Red, Green dan Blue sebagai gantinya...Saat hanya atau sebagian besar menggunakan CMYK standar untuk mencetak ulang warna merek Anda, pertanyaan berikutnya muncul: apakah Anda menginginkan perbandingan kolorimetri yang paling mendekati (jadi: delta E terendah), atau Anda menginginkan warna yang paling memuaskan?

Saat hanya atau sebagian besar menggunakan CMYK standar untuk mencetak warna merek Anda, pertanyaan berikutnya muncul: apakah Anda ingin kesesuaian kolorimetri yang paling dekat (jadi: delta E terendah), atau Anda ingin warna yang paling memuaskan? Atau dengan kata lain: apakah Anda yakin sepenuhnya pada transformasi warna saat ini, atau Anda ingin menguji beberapa kemungkinan sendiri? Hal ini berarti Anda juga bisa menyetel warna sedemikian rupa supaya warna tersebut lebih konsisten dalam cetakan. Dan bahkan terlihat lebih baik... Itulah mengapa saya lebih memilih penyesuaian manual.

Untuk melakukan ini, cobalah kombinasi yang bervariasi, dengan konversi otomatis sebagai titik awal. Cetaklah sampel, pada stok kertas pilihan Anda, kemudian putuskan, kombinasi CMYK mana yang paling pas, kombinasi mana yang terlihat paling menyenangkan.

Dan untuk kombinasi yang berbeda itu, berikut inilah beberapa hal yang perlu dipertimbangkan:

- Jauhi persentase yang sangat rendah untuk tinta CMYK tertentu. Hilangkan saja. Persentase yang rendah bisa menyebabkan ketidakstabilan apabila dicetak, artinya: hasilnya bisa terlihat sedikit berbeda setiap kali dicetak.
- Konversikan warna yang mendekati 100% menjadi 100%. Biasanya, mengonversi 96% ke atas menjadi 100% tidak akan membuat perbedaan visual yang besar apabila dicetak, jika Anda dapat mendeteksinya. Dan 100% akan selalu 100% dalam cetakan.
- Semakin sedikit tinta, semakin tinggi stabilitasnya dalam cetakan. Apabila C, M, dan Y ada dalam suatu warna, Anda bisa mengeliminasi satu warna dengan meninggikan K dan menurunkan CMY. Sekali lagi, hal ini akan memperbaiki stabilitas produksi cetak, dan akan meningkatkan pengeringan. Kita akan membicarakannya lebih lanjut sesaat lagi!

Insights4print Orange adalah contoh bagus dari manfaat penyesuaian manual, khususnya warna turunan untuk kertas Uncoated. Jika Anda membiarkan transformasi warna otomatis menjalankan fungsinya (dalam hal ini: PSO uncoated v3 dan maksud rendering kolorimetri relatif), Anda akan mendapatkan: 0 / 54,52 / 87,44 / 0.

Tapi itu sedikit kurang untuk warna Yellow, menurut pendapat saya sebagai 'pemilik merek'. Ketika melihat nilai Pantone 151 UP, yang menjadi dasar insights4print Orange, ada lebih sedikit Magenta dan lebih banyak Yellow di dalamnya: 0/50/99/0. Warna ini terlihat lebih dekat dengan warna insights4print Orange yang saya inginkan! Meskipun demikian, saya tetap melakukan satu perubahan lagi: 99% Yellow, dari sudut pandang produksi cetak, semestinya menjadi 100%. Warna 99% sering kali akan menjadi 100% dalam cetakan, jadi, mengapa tidak membuatnya menjadi 100% sejak awal... Selain itu, secara visual, saya tidak melihat adanya perbedaan ketika saya mendapatkan sampel dengan konversi yang berbeda untuk dicetak.

Ini adalah tes yang saya lakukan dengan insights4print Orange, dicetak offset dengan kertas uncoated. Kotak **A**  menunjukkan seperti apa warnanya ketika Pantone 151 U (warna spot) dikonversi dengan Adobe Photoshop dari nilai Lab ke CMYK (untuk para ahli warna: tujuan rendering yang berbeda akan memberikan hasil yang berbeda, coba mainkan hal ini untuk mengecek hasil konversi ini). Inilah yang terjadi jika Anda memiliki keyakinan tanpa keraguan dalam sains warna. Tapi itu bukan warna yang saya harapkan... Saya kurang warna Yellow.

**B** menunjukkan konversi dalam Pantone Color Bridge (versi CMYK dari koleksi Pantone libraries). Sudah lebih mendekati, tetapi masih ada 99%, dan saya tidak setuju. **C** dan **D** sudah disesuaikan: C menjadi 95% Y, D menjadi 100% Y. Secara visual, tidak ada perbedaan yang berarti. Jadi, mari kita jadikan saja warna 'aman cetak' dan tetapkan Y ke 100%.

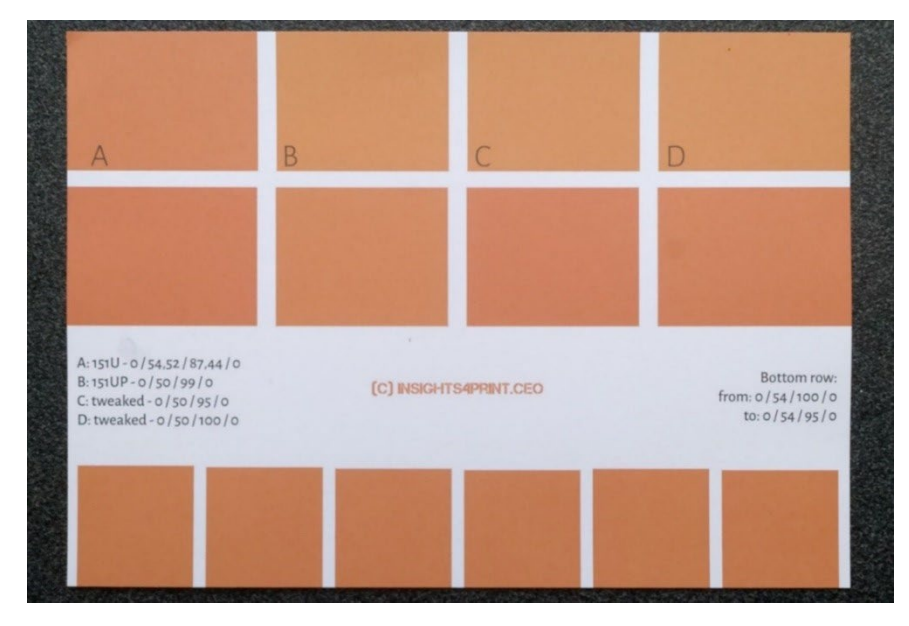

Baris paling bawah, menunjukkan 6 variasi dalam Y, dari 95 hingga 100%. Secara visual, tidak ada perbedaan, pengukuran menunjukkan 0,5 dE00 di antara kedua titik ekstrem. Hal ini menunjukkan bahwa tidak ada alasan untuk tidak mengubah persentase yang tinggi ini menjadi 100%.

Jika Anda memiliki warna yang memiliki persentase yang sangat rendah dari warna tertentu: periksalah dan cobalah berbagai kemungkinan, termasuk menghilangkan persentase yang rendah itu. Dulu, saya pernah melihat pergeseran yang parah pada logo hijau... Dan meskipun warnanya lebih cocok secara kolorimetri, namun tetap saja terlihat jelek. Pelanggan tidak puas dengan konversi itu, dia menolak pekerjaan cetakan itu. Hasil cetak ulang yang terlihat lebih memuaskan, memiliki delta E yang lebih tinggi, tetapi pelanggan lebih menyukainya.

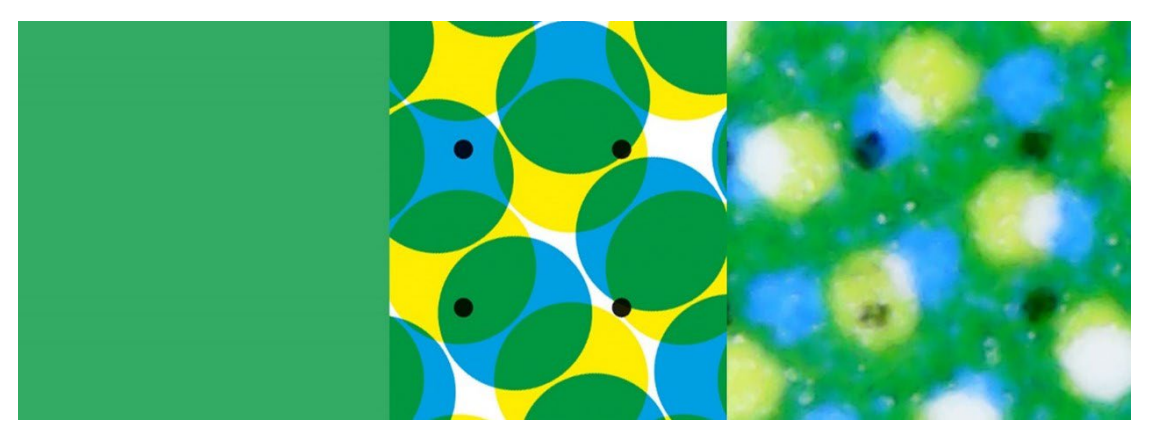

*Warna hijau ini menunjukkan apa yang bisa terjadi dalam cetakan. Bagian kiri adalah warna digital, bagian tengah menunjukkan bagaimana idealnya warna tersebut diterjemahkan ke dalam titik-titik CMYK. Namun demikian, bagian kanan menunjukkan gambar yang tercetak. Anda bisa melihat, misalnya, bahwa titik hitam di bagian kiri bawah hampir hilang. Itulah kenyataan dengan cetakan. Itulah mengapa Anda harus menghilangkan persentase kecil dalam warna merek: terlalu sulit untuk mendapatkan cetakan yang stabil.*

Catatan: software canggih yang digunakan untuk pengemasan dan label bisa menetapkan batasan untuk persentase minimum dan maksimum, yang bisa dikonversi menjadi 0% dan 100%. Bahkan, sejumlah tinta yang biasa digunakan, sering kali terbatas oleh software canggih sejenis ini.

Contoh yang lebih baik lagi untuk penyesuaian manual adalah insights4print Dark Grey. Nilai sRGB adalah 40/40/40. Apabila Anda mengonversikannya dengan manajemen warna biasa, Anda akan mendapatkan nilai yang tidak akan disukai pencetak Anda. Dan Anda juga tidak akan senang dengan cara cetakannya.

Nilai CMYK apabila dikonversi dari sRGB ke PSO coated v3 adalah: 66/57/46/75... Ini bukan ide yang bagus, dikarenakan berbagai alasan.

Ketika bermain sedikit di Adobe Photoshop dengan nilai CMYK, 0 / 0 / 0 / 95 sangat dekat dengan sRGB dan jauh lebih baik untuk dicetak, itulah yang saya inginkan sebagai warna merek saya. Ini hanya satu tinta, abu-abu gelap akan selalu menjadi abu-abu gelap yang netral. Dalam konversi dengan nilai pada keempat tinta, penyimpangan sekecil apa pun pada C, M, dan/atau Y, akan menghasilkan warna abu-abu yang tidak netral lagi. Saya ingin warna abu-abu yang netral. Dan mencetak jumlah tersebut dalam keempat tinta, juga dapat mengakibatkan masalah pengeringan.

Dan kombinasi yang tidak begitu baik ini juga akan terjadi apabila Anda mengonversi di antara profil yang serupa. Insights4print Dark Grey didefinisikan sebagai 0/0/0/95, profil yang lebih disukai adalah PSO coated v3. Jika Anda akan mengonversikannya ke profil serupa ISOcoated v2, warna abu-abu yang bagus dan 'bersih' itu akan dikonversi menjadi 73/62/63/72... Sama sekali tidak seperti yang Anda inginkan dalam pencetakan.

A Better Brand Color Guide 33 Ini bukan sesuatu yang hanya terbatas pada warna abu-abu, hal ini sering terjadi, khususnya pada warna yang lebih tua. Itulah mengapa ada baiknya Anda mencoba memainkan Adobe Photoshop dan memeriksa beberapa alternatif. Kemudian, cetaklah semua ini! Dengan tinta asli, pada media yang sesungguhnya. Bukan hanya simulasi pada perangkat pemeriksaan inkjet. Seperti yang saya lakukan dengan insights4print Orange. Warna merek Anda yang bernilai layak

mendapatkan cetakan yang sebenarnya, dengan tinta aktual pada media yang nyata, bukan sekadar simulasi. Ini adalah biaya yang kecil di muka, yang akan menghemat banyak masalah dan uang setelahnya.

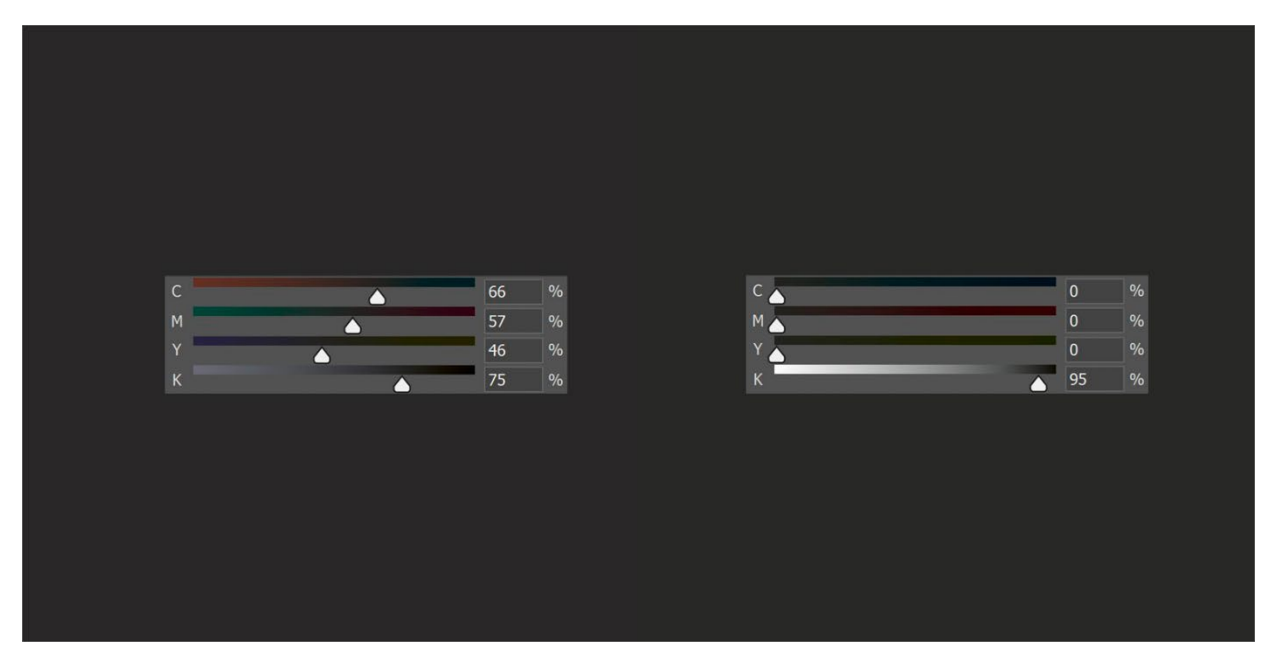

*Di sebelah kiri, Anda melihat konversi warna yang 'biasa' dari insights4print Dark Grey, dan ini merupakan konversi yang menggunakan banyak tinta, konversi yang sangat sulit untuk mempertahankan warna netral dalam cetakan. Di sebelah kanan, Anda melihat versi 'modifikasi', yang terlihat identik, tetapi jauh lebih mudah untuk dicetak, dan akan selalu berwarna abu-abu netral.*

Mari kita lakukan tes lain, kali ini dengan warna spot Pantone 161C. Apabila mewarnai sebuah kotak di Adobe Photoshop (pengaturan yang sama seperti di atas), ini akan dikonversi menjadi 31/61/73/58. Ketika mencoba mempermainkan sedikit warna CMYK, dengan mudah saya menemukan dua kombinasi lain yang menghasilkan warna yang sama. Perubahan pertama: 10/52/66/69, perubahan kedua: 0/48/62/72.

Gambar di bawah di sebelah kiri terdiri atas tiga kotak. Kotak kiri adalah konversi otomatis, di tengah penyetelan manual 1, di sebelah kanan penyetelan manual 2, slider menunjukkan nilai CMYK. Grafik di sebelah kanan menunjukkan jumlah tinta yang digunakan, untuk empat tinta standar (CMYK). Penyetelan manual 2 menggunakan lebih sedikit tinta. Dan dengan meniadakan Cyan, ini akan memberikan hasil yang lebih stabil dalam cetakan, dan itulah mengapa saya lebih memilihnya. Ini adalah apa yang bisa Anda sebut sebagai 'warna yang aman untuk dicetak'.

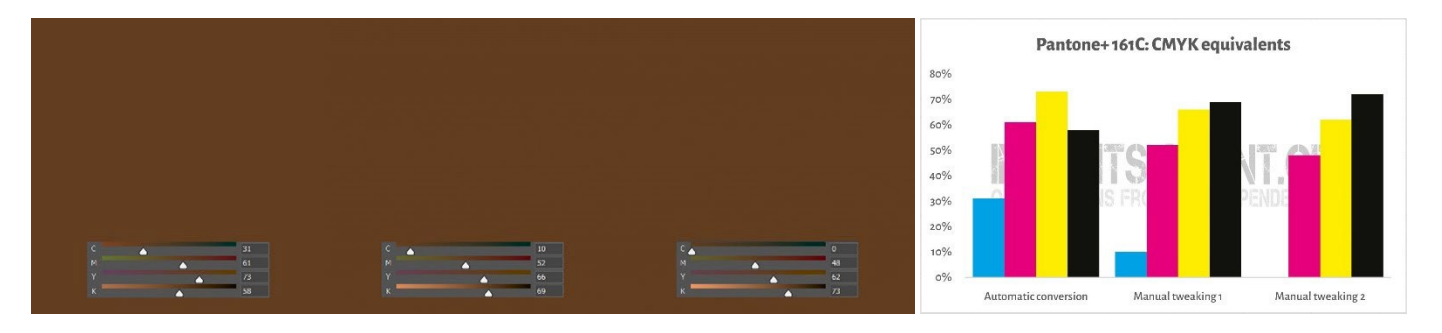

Yang baru saja saya lakukan, adalah suatu trik yang disebut **'Grey Component Replacement'** (GCR). Karena kombinasi CMY tertentu pada dasarnya dipandang sebagai warna abu-abu, Anda bisa mengganti kombinasi CMY tersebut dengan K, secara sebagian atau seluruhnya. Hal ini memiliki keuntungan yang menarik: konsumsi tinta yang lebih sedikit dan

produksi cetak yang lebih stabil. GCR biasanya dimasukkan ke dalam profil ICC yang digunakan untuk konversi ke CMYK, tetapi Anda bisa - atau sebaiknya: dapat bereksperimen dengan hal ini apabila menentukan nilai CMYK untuk warna merek Anda!

Saya tahu, ini mungkin agak membingungkan. Seperti ditunjukkan di atas, ada banyak cara untuk mendapatkan warna tertentu dengan CMYK. Berbeda dengan RGB, yang mana hanya ada satu cara. Konsep yang menunjukkan hal itu, disebut **'Total Area Coverage'** (TAC), atau dengan kata lain: cakupan tinta total. Ini adalah bagian dari profil ICC yang sudah dibahas sebelumnya, yaitu kamus terjemahan.

Secara tradisional, TAC biasanya cukup tinggi: hingga 350% untuk profil JapanColor 2001 Coated. Hal ini memiliki kekurangan yang praktis: lebih banyak tinta biasanya menyebabkan pengeringan yang lebih lambat... Dan tidak harus seperti itu! Di bawah ini ada dua grafik yang menunjukkan konversi semua jenis warna abu-abu (dari putih di sebelah kiri ke hitam di sebelah kanan) ke CMYK, dengan dua profil yang berbeda, tetapi untuk 'kondisi cetak' yang sama. Grafik sebelah kanan menggunakan tinta yang lebih sedikit, karena dari warna abu-abu yang agak terang, sudah bisa mengubah kombinasi spesifik CMY menjadi K: grafik sebelah kanan menggunakan lebih banyak GCR, trik yang tadi kita bicarakan, dibanding grafik sebelah kiri. Dan dalam kondisi nyata, Anda tidak akan menyadari bahwa warna hitam tergelap pada bagian kanan, hanya sedikit lebih gelap.

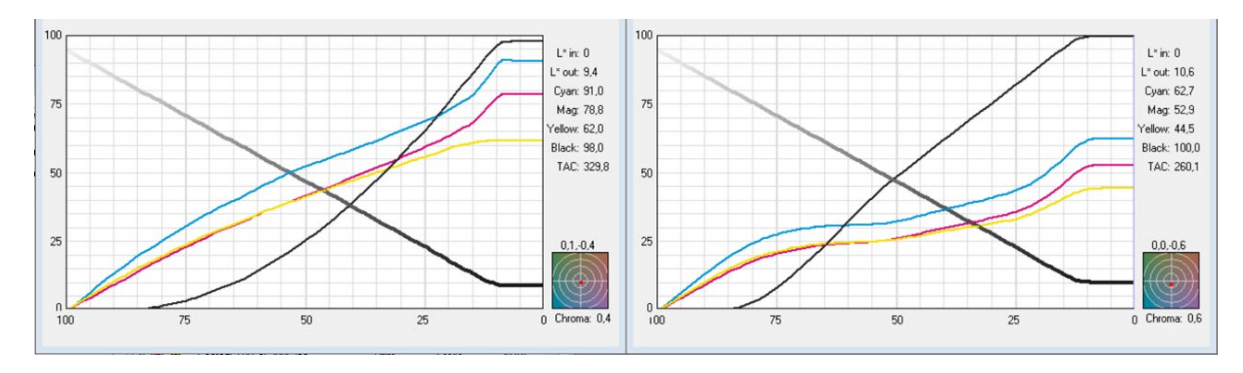

*Grafik menunjukkan bagaimana warna 'abu-abu' dikonversi ke CMYK. Profil di sebelah kiri memiliki TAC 330%, sedangkan profil di sebelah kanan hanya 260%,karena penambahan lebih banyak tinta hitam (K). Dalam kondisi nyata, kedua profil ini secara visual akan terlihat sama, tetapi profil di sebelah kanan lebih mudah dicetak, dan lebih cepat kering.*

#### 3.3: Kecocokan terdekat dalam sistem warna

Tetapi, mungkin Anda juga ingin menambahkan definisi warna merek Anda dalam koleksi warna yang berbeda-beda, yang paling terkenal adalah Pantone dan RAL.

Alat pengukur warna sering kali memiliki koleksi bawaan di mana Anda bisa menemukan kesesuaian yang paling dekat dengan panduan warna. Misalnya, inilah yang ditunjukkan oleh NCS Colourpin SE ketika mengukur sampel cetakan insights4print Orange.

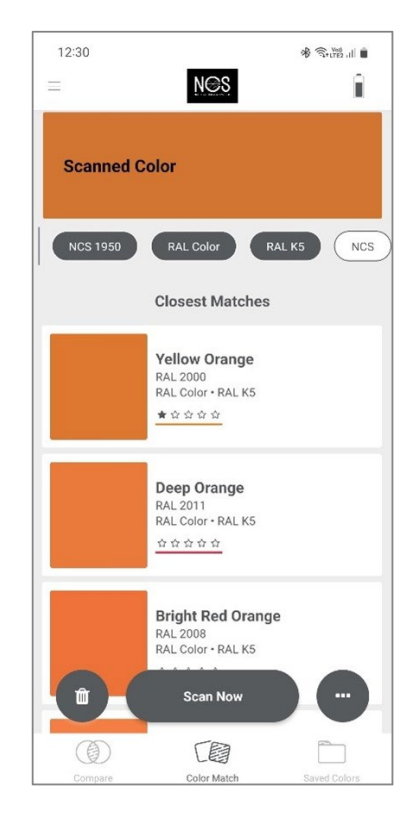

Jika menggunakan Adobe Illustrator, ada trik sederhana untuk mengonversi warna Lab menjadi warna yang paling cocok dari semua buku warna yang tersedia di aplikasi tersebut. Untuk memulai: buatlah sebuah dokumen dan buatlah sebuah elemen yang Anda warnai dengan warna merek Anda, dengan nilai Lab. Kemudian lakukan hal berikut ini: Edit > Edit colors > Recolor Artwork ( Pewarnaan Ulang Artwork), dan di menu drop-down Color Library ( Daftar Warna), pilih Color Books (Buku Warna) dan Color guide (Panduan Warna) yang ingin Anda ketahui kecocokannya yang paling dekat. Namun, pencetak Anda mungkin juga memiliki software lain yang bisa melakukan trik itu. Tanyakan kepada mereka!

Ketika saya melakukan ini dengan insights4print Orange, ini akan mengubahnya menjadi Pantone 151 C, warna dasar dari insights4print...

Ini video yang menunjukkan cara melakukannya[: CMYK / RGB ke Pantone | Mengkonversi warna di Adobe Illustrator -](https://www.youtube.com/watch?v=BJ2n9NldKmk)  [YouTube](https://www.youtube.com/watch?v=BJ2n9NldKmk)

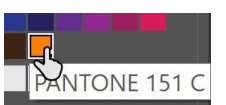

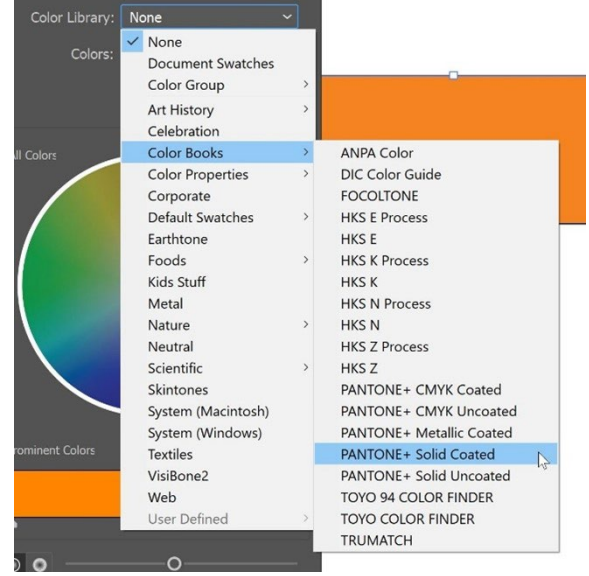

Untuk sistem warna lainnya, Anda bisa mengecek situs web konversi online. Berikut ini beberapa di antaranya:

- [E-Paint.co.uk](https://www.e-paint.co.uk/convert-lab.asp)
- [RALcolorchart.com](https://www.ralcolorchart.com/ral-classic/ral-2009-traffic-orange)
- [imi21.com](https://www.imi21.com/pantone-to-ral.php)
- [ral-colours.co.uk](https://ral-colours.co.uk/)

[Nix Free Color Converter](https://www.nixsensor.com/free-color-converter/) tidak mengonversi ke RAL dan lainnya, tetapi memang memungkinkan untuk menggunakan iluminan dan sudut pandang berbeda-beda.

Dan selalu periksa saran-sarannya! Akhirnya, saya memilih RAL Classic 2003 sebagai warna RAL yang 'paling menyenangkan' untuk insights4print Orange...

Dengan ini, Anda mungkin memiliki semua informasi warna yang Anda butuhkan!

Kecuali jika Anda ingin belajar seperti ahlinya... itu untuk pembahasan nanti. Tetapi sebelum membahas materi yang terlalu rumit, ada satu hal lagi tentang membagikan warna Anda: gunakan file ASE! Suatu hal yang berguna dalam aplikasi Adobe Creative Cloud.

### 3.4: Membagikan definisi warna kepada para desainer: gunakan file ASE!

Membuat panduan warna merek yang lebih baik tidak berakhir cukup dengan dokumen yang bagus, yang pada akhirnya hanya akan dibaca oleh beberapa orang saja, mari kita realistis saja. Langkah yang benar selanjutnya, cara yang tepat untuk mendapatkan reproduksi warna merek yang konsisten sejak awal, adalah membagikannya dengan cara yang paling mudah kepada para desainer, dengan orang-orang yang melakukan layout. Dan ada cara yang mudah: berbagi contoh warna melalui format **Adobe Swatch Exchange** (ASE). Semua orang yang menggunakan salah satu aplikasi Adobe Creative Cloud bisa dengan mudah mengimpornya. Dan tanpa usaha apapun, warna yang digunakan akan selalu tepat. Ini bahkan lebih mudah daripada menemukan warna yang tepat di koleksi Pantone yang tepat!

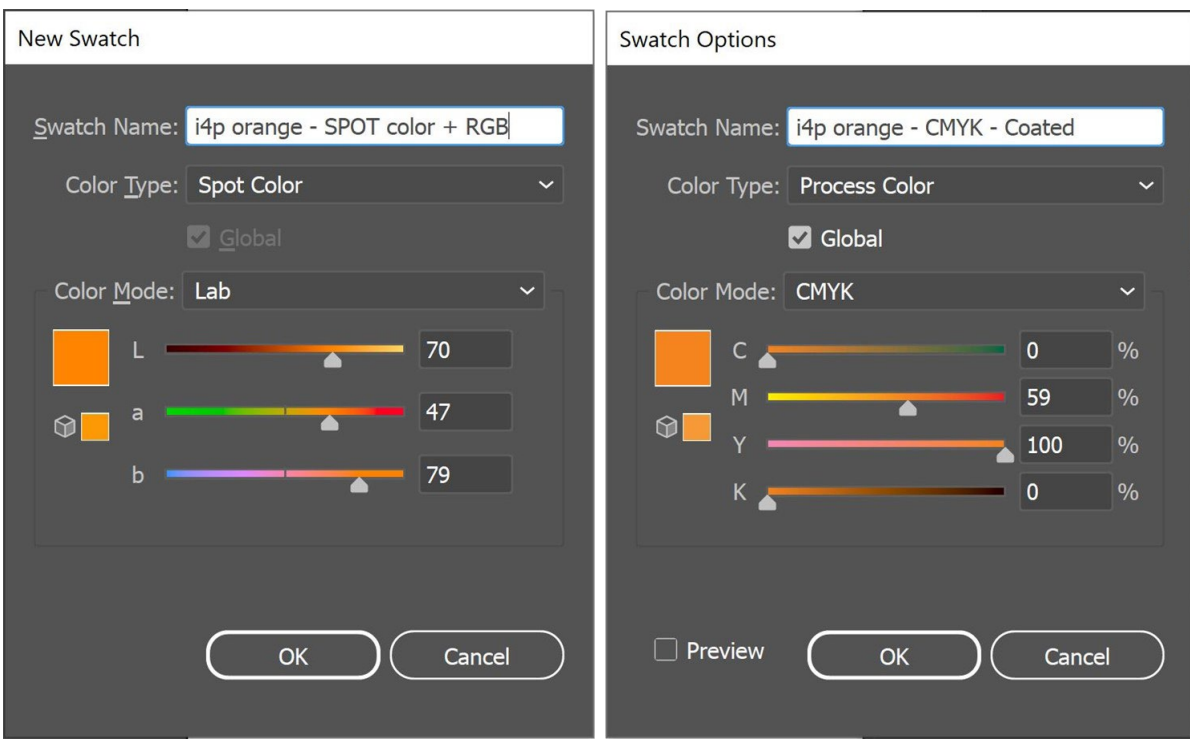

Sekarang, saya memiliki tiga pilihan dalam dokumen Illustrator. Dan saya bisa mengekspor Swatch Library sebagai file ASE.

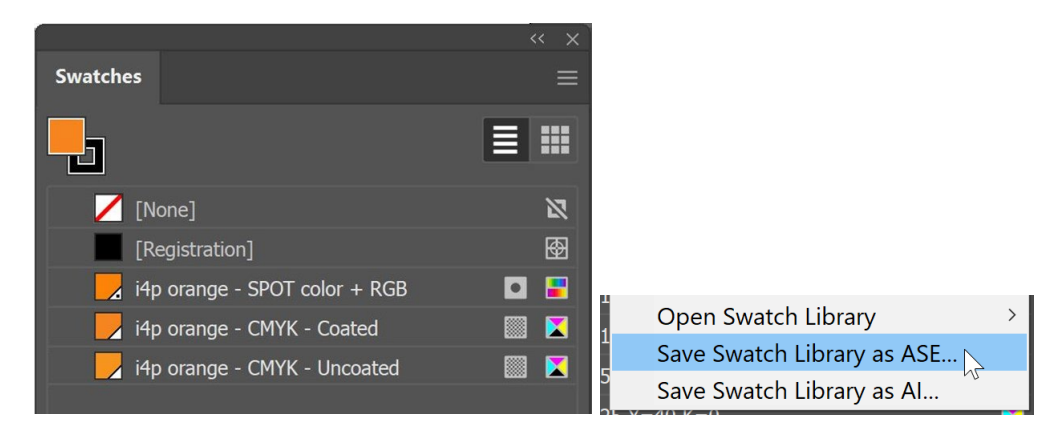

Jika Anda memiliki banyak warna merek (terutama dengan varian yang berbeda untuk spot, coated, dan uncoated), pastikan untuk mengaturnya dengan cara yang logis. Anda bisa, misalnya, mengelompokkannya ke dalam 'Color Groups' (folder), satu per jenis output.

Setelah Anda mengekspor warna merek, Anda dapat mengimpornya ke aplikasi Adobe CC lainnya, dan bahkan ke beberapa aplikasi lain (misalnya, Affinity Designer, Photo dan Publisher). Ketika mengimpornya, misalnya, Adobe Photoshop, pastikan untuk memilih jenisfile yang benar: default yang diatur ke .ACO, Anda harus mengubahnya menjadi .ASE untuk melihat file tersebut.

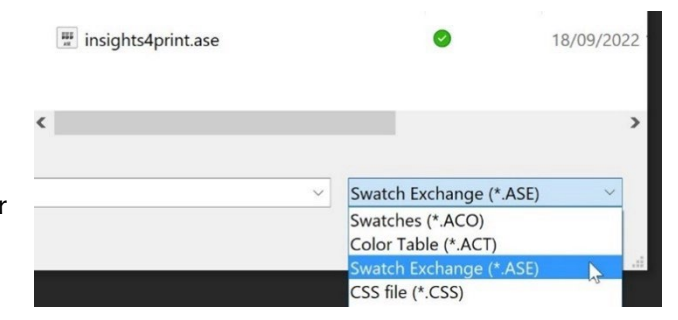

Dan ketika Anda mengklik OK, Anda akan menemukan contoh-contoh ini dalam grup (folder) baru, dengan nama file ASE.

Sekarang masih ada satu hal penting yang harus dilakukan: membuat file ASE tersebut tersedia untuk semua orang yang mungkin membutuhkannya! Mengapa tidak mempublikasikannya di situs web Anda, bersama dengan panduan warna merek yang lengkap? Dan seandainya Anda mungkin enggan melakukannya, karena dengan cara ini kompetitor atau bahkan pemalsu akan mengetahui warna merek Anda, pikirkan lagi: dengan spektrofotometer seharga 300 euro, sangat

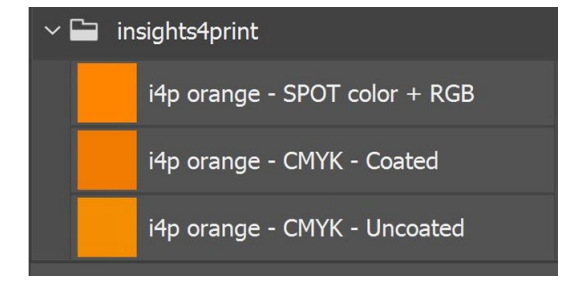

mudah bagi mereka untuk mengetahui warna merek Anda jika mereka mau... Setelah dicetak, tidak ada lagi yang dirahasiakan tentang warna merek Anda.

# **4: Cara Seorang Ahli: CxF**

Jika Anda memiliki banyak kemasan atau label yang dicetak, dan Anda sangat memilih-milih soal warna merek, Anda mungkin ingin mengetahui cara para ahli: yaitu, menggunakan CxF, **Color eXchange Format**. Ini adalah standar internasional yang memiliki deskripsi warna yang paling rinci. Ini menggambarkan berapa banyak energi yang perlu dipantulkan dalam setiap bagian spektrum yang terlihat.

Pada saat artikel ini ditulis, Anda masih memerlukan beberapa alat bantu tambahan untuk dapat menggunakan CxF di seluruh alur kerja. Tetapi, mungkin hal itu akan berubah dalam waktu mendatang: kedua format file PDF dan Adobe PDF Print Engine (APPE) sekarang mendukung penggunaan 'warna spektral', yang tampaknya berdasarkan CxF. Jadi, tidak mengherankan jika mereka akan memperkenalkan penggunaan CxF dalam aplikasi Adobe Creative Cloud dalam (semoga) waktu dekat ini.

Pertama, mari kita lihat, seperti apa file CxF itu. File ini didasarkan pada XML, yang berarti Anda dapat membukanya dengan editor teks (misalnya, Notepad ++ untuk Windows atau TextEdit untuk Apple). Dan ketika Anda membukanya, itu adalah teks yang dapat Anda baca. Bahkan tampilannya sedikit mirip HTML.

Di bawah ini Anda dapat melihat definisi warna 'Blue\_000'. Anda bisa melihat pantulan spektral dari warna tersebut (semua angka pada baris 13), itu adalah informasi paling rinci yang bisa Anda dapatkan! Ditambah dengan spesifikasi CIELab (baris 295, 296, 297).

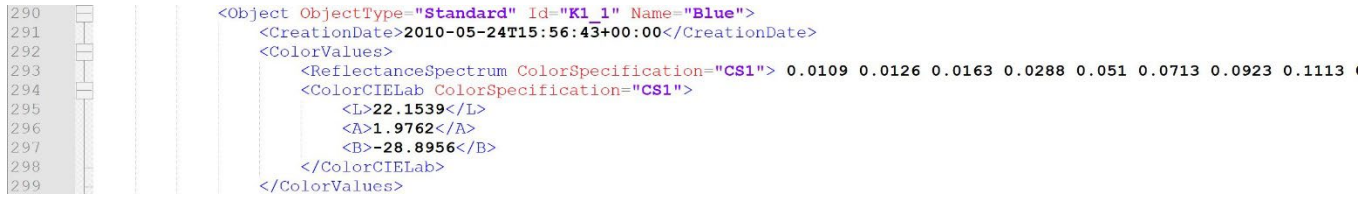

Ingin tahu seperti apa 20% warna Biru itu? Semua ada di dalam CxF! Semua langkah dari 10% hingga 100% termasuk

#### dalam file CxF.

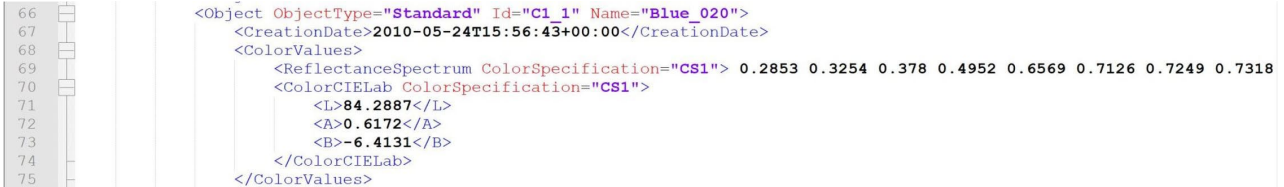

#### Ingin tahu bagaimana cara mengukurnya? Ada di dalam CxF!

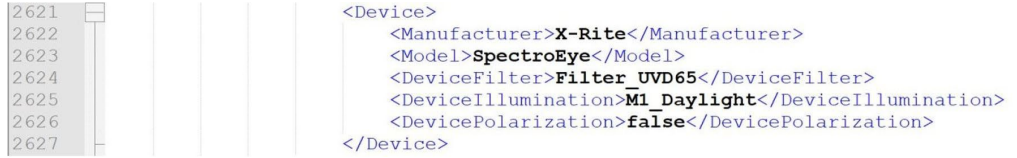

Dibutuhkan sedikit usaha untuk mendapatkan informasi ini, tetapi ini bukanlah pengetahuan yang rumit, dan tidak terlalu mahal.

Cara mudahnya adalah dengan mencetak 100% solid pada substrat yang Anda perlukan untuk mendapatkan file CxF. Setelah mengukur hasil cetakan tersebut, software canggih akan menghitung persentase yang berbeda dan mengekspor

file CxF, ditambah dengan file ASE yang terkait. File ASE tersebut dapat digunakan oleh para desainer dan sebagainya. Selanjutnya pada alur output, definisi warna dari file ASE akan ditukar dengan informasi lengkap dari file CxF.

Tetapi, jika Anda ingin lebih lanjut, warna merek harus dicetak pada lembaran putih dan hitam, dan dalam tint (persentase) yang berbeda. Berdasarkan pengukuran tambalan yang dicetak ini, Anda akan mendapatkan informasi warna yang paling detail dan akurat! Dan setelah Anda mendapatkannya, Anda dapat membuat file CxF dan ASE.

Dan jangan khawatir, Anda tidak perlu melakukan ini sendiri. Tanyakan kepada tempat percetakan Anda, untuk membantu Anda dalam hal ini. Mereka akan dengan senang hati menyediakan layanan ini! *Catatan untuk tempat pracetak dan percetakan yang membaca dokumen ini: memberikan bantuan dengan file CxF bisa menjadi peluang bisnis yang menarik!*

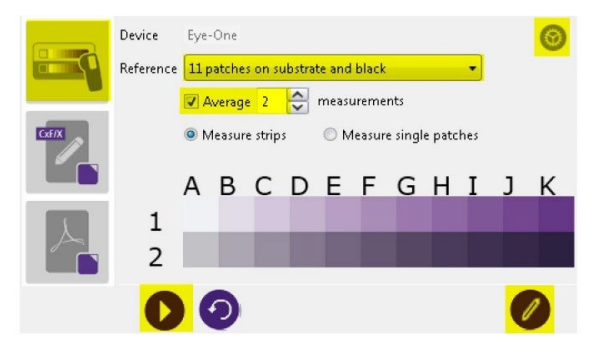

Figure 2-1: Measuring Spot Ink Charts

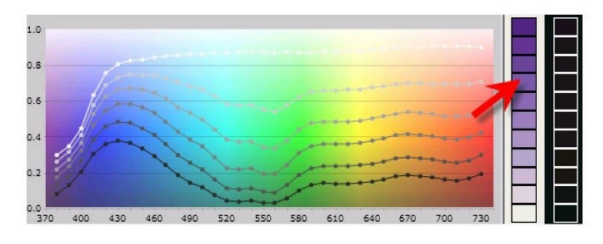

Figure 2-2: Viewing Spectral Curves *Image: CGS Oris*

# **5: Informasi tambahan yang penting**

Terdapat faktor lainnya yang akan memengaruhi penampilan warna, selain tinta yang digunakan. Contohnya, kertas dikenal sebagai 'warna kelima'. Dan, finishing juga akan memengaruhi penampilan warna: hasil akhir matte akan membuat warna terlihat lebih kusam, lapisan yang mengkilap akan membuat tinta yang sama terlihat lebih cerah...

Itulah mengapa beberapa baris informasi tambahan ditambahkan dalam Better Brand Color Guide:

- Jenis kertas mana yang lebih disukai, diizinkan, atau tidak diizinkan?
- Apakah kertas dengan zat pencerah optik diperbolehkan atau tidak?
- Apakah kertas yang diwarnai, misalnya, seperti banyak kertas ramah lingkungan, boleh digunakan atau tidak?
- Dan jenis lapisan, laminasi yang mana yang diperbolehkan, atau tidak?

Jika variabel lain penting untuk mereproduksi warna merek Anda, silakan tambahkan ke Better Brand Color Guide! Khususnya bila Anda mencetak banyak kemasan, Anda mungkin ingin menambahkan informasi di sini.

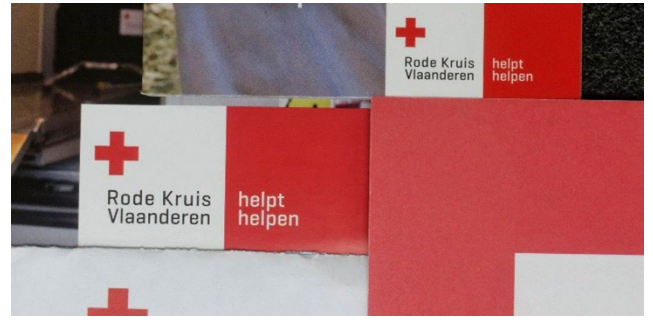

*Dokumen-dokumen ini adalah bagian dari surat Red Cross yang sama. Anda dapat melihat amplop (kiri bawah), surat (kanan), dan di bagian atas terdapat dua dokumen lain yang memiliki lapisan glossy.*

# **6: Menggabungkan semuanya**

Jika digabungkan, maka Better Brand Color Guide dapat terlihat seperti ini:

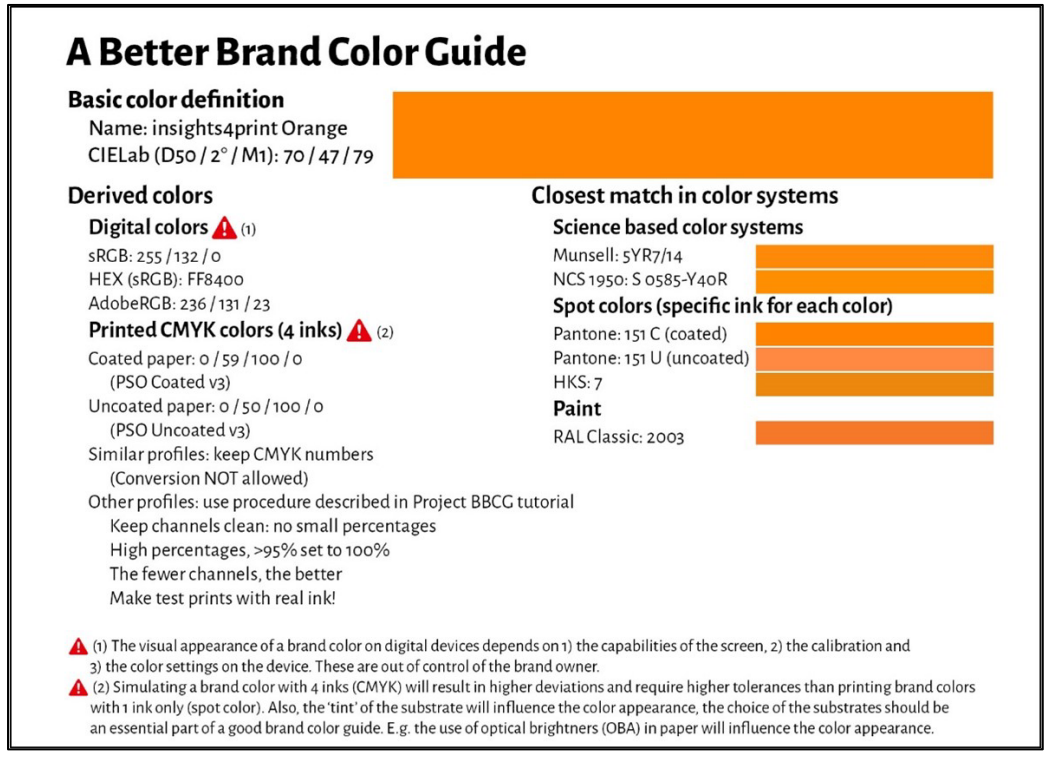

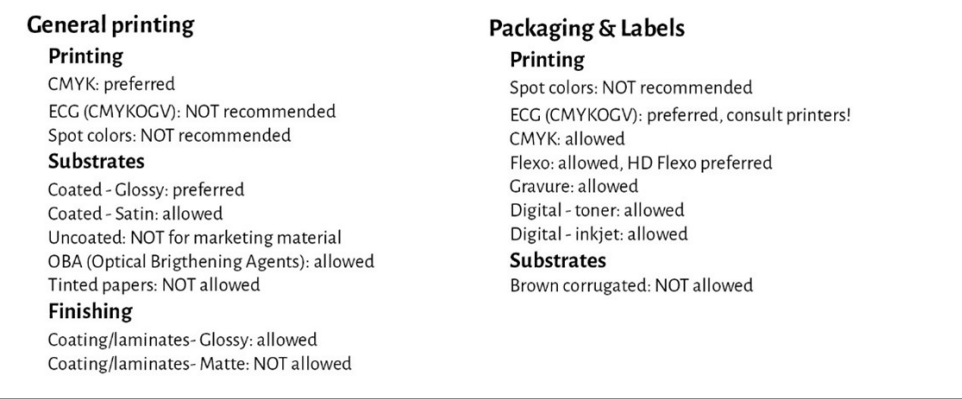

Harap diperhatikan bahwa nilai Lab tidak sama dengan yang akan Anda temukan di koleksi Pantone Coated digital. Hal ini memang disengaja. Hal ini menunjukkan kepada Anda bahwa Anda harus independen dari koleksi Pantone tersebut. Anda harus mengukur sampel yang telah Anda lihat, dan sampel yang disukai. Dalam kasus insights4print Orange, itu tidak 100% sama dengan nilai digital untuk Pantone 151 C. Dengan mengukurnya dan menggunakan nilai itu sebagai warna dasar, satu variabel penting dieliminasi: penyimpangan dalam panduan Pantone yang dicetak ... Nilai Lab sangat kuat dan tidak ambigu, jika Anda menyebutkan Mode Pengukuran dan geometri.

Seperti yang bisa Anda lihat, simulasi kecocokan terdekat dalam sistem warna divisualisasikan, untuk menentukan ekspektasi yang sesuai. Dan sebagian informasi tentang teknologi pencetakan yang digunakan untuk pengemasan dan label ditambahkan, misalnya, bahwa apabila pencetakan dalam flexo, hanya plat flexo HD yang bisa digunakan. Periksalah hal ini dengan layanan pracetak dan pencetak Anda, tetapi pastikan semuanya bersifat umum! Jangan terpaku pada merek

tertentu! Dan pilihan di atas, misalnya, ECG tidak diperbolehkan untuk pencetakan umum, **adalah pilihan saya, pilihan Anda mungkin berbeda!**

# Bagian C: menilai cetakan

Sekarang, setelah Anda mengetahui cara menentukan warna merek Anda dengan cara yang terbaik, mari kita bahas langkah berikutnya: menilai cetakan dan kualitas cetakan...

Dan ini merupakan hal yang sulit. Ini jauh lebih rumit daripada yang Anda bayangkan... Selain variabel fisik, yang akan kita bahas di bawah ini, bersikap objektif tentang warna sangatlah sulit. Khususnya, apabila atasan Anda mempekerjakan Anda untuk memastikan bahwa warna merek yang berharga itu direproduksi dengan benar, setiap saat. Anda harus menemukan perbedaan warna, dan memastikan pencetak mengikuti arahan. Itu adalah bagian dari tugas Anda untuk menemukan perbedaan warna dan memperbaikinya! Itulah mengapa Anda mendapatkan bayaran.

# **1: Ini adalah psikologi!**

Saya menyadari, bahwa ini mungkin terlihat tidak masuk akal, tetapi sebenarnya tidak. Ini adalah psikologi. Ini berkaitan dengan 'framing', sebuah konsep dari 'behavioral economics' (ekonomi keperilakuan). Faktanya, Anda memasuki perusahaan percetakan untuk memeriksa warna, sehingga membuat Anda lebih kritis tentang perbedaan warna, dan membuat Anda mencari perbedaan warna. Dan efeknya bisa sangat besar! Dalam suatu tes dengan lebih dari 100 orang yang menilai perbedaan warna, hampir 1 dari 3 profesional percetakan mengaku melihat perbedaan warna di antara dua salinan yang identik... Hanya karena mereka ditanya, apakah mereka melihat perbedaan warna, membuat mereka mencari perbedaan warna... Dan, jika Anda ingin melihat perbedaan warna, pada akhirnya, Anda akan melihatnya.

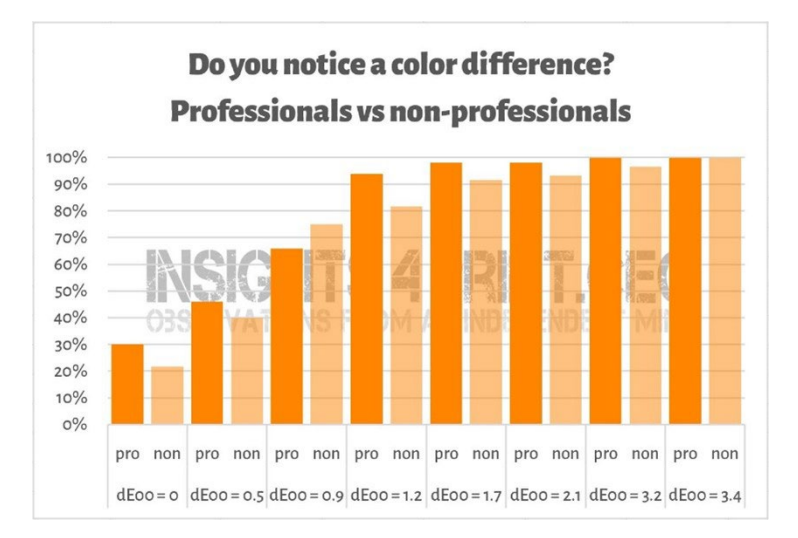

*Hasil tes dengan lebih dari 100 peserta yang diperlihatkan variasi sampel datar yang berbeda. Salah satu sampel identik dengan referensi. Pada garis horizontal, Anda melihat perbedaan antara sampel dan referensi, hampir 1 dari 3 profesional cetak mengaku melihat perbedaan antara salinan yang identik... Alasannya? Mereka ditanya, apakah mereka melihat perbedaan warna, dan sebagai seorang profesional percetakan, mereka tentu harus melihatnya.*

#### Ini adalah anekdot yang sangat bagus tentang psikologi pemeriksaan cetakan...

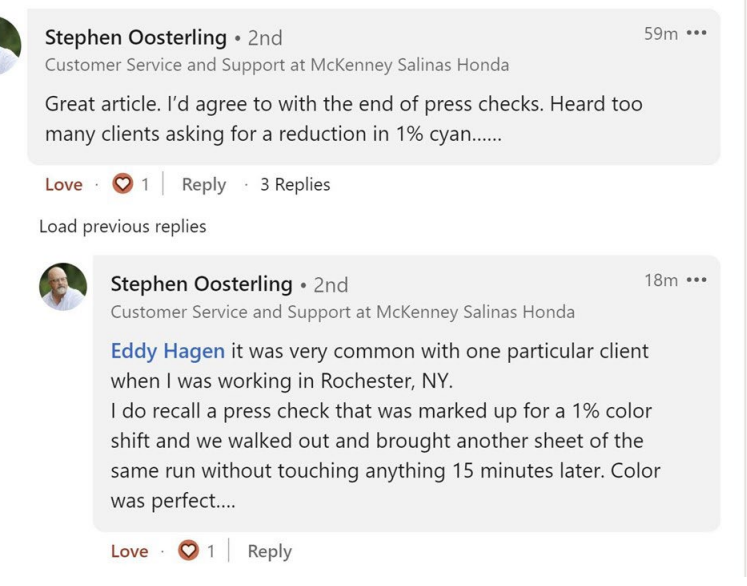

Itulah mengapa pengukuran harus selalu mendukung penilaian cetakan. Tapi bagaimanapun juga: pengukuran juga harus didukung oleh penglihatan.

### **2: Sumber cahaya**

Ada beberapa hal teknis yang harus diperhatikan. Yang pertama adalah sumber cahaya: sumber cahaya harus D50. Ini adalah sumber cahaya standar untuk pencetakan. Jika Anda membandingkan proof inkjet dengan sampel pekerjaan cetak, ini akan terlihat identik di bawah D50, tetapi mungkin terlihat agak berbeda di bawah D65... Hal ini disebabkan oleh

metamerisme: warna yang terlihat seperti ini di bawah satu sumber cahaya, tetapi terlihat seperti yang lain di bawah sumber cahaya yang berbeda. Sebagai contoh praktis: Saya pernah membeli celana yang terlihat berwarna cokelat di toko, tetapi ternyata berwarna hijau ketika saya membukanya di rumah...

Lalu, ada lagi intensitas cahaya. Anda mungkin pernah memperhatikan, bahwa ada banyak cahaya di stasiun kontrol mesin cetak. Hal itu memang disengaja: semakin banyak cahaya, semakin mudah mendeteksi perbedaan warna yang paling kecil. Hal ini penting bagi operator mesin cetak, tetapi untuk pelanggan, Anda sebaiknya menilainya di bawah jumlah cahaya yang lebih normal. Dalam istilah

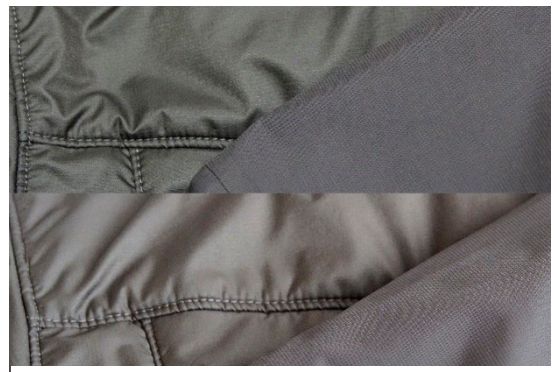

*Dua kain yang sama, tetapi di bawah sumber cahaya yang berbeda. Kain sebelah kiri berubah dari hijau menjadi cokelat.*

teknis, ini adalah perbedaan antara P1 (perbandingan kritis; 2000 lux) dan P2 (penilaian praktis cetakan; 500 lux). Dan P1 itu, jauh lebih banyak cahaya daripada, misalnya, di supermarket. Menggunakan jumlah cahaya tersebut seperti menggunakan timbangan dengan akurasi mikrogram untuk memeriksa apakah sekantong garam seberat 1 kg benar-benar 1 kg garam. Itu bukanlah sesuatu yang akan dilakukan konsumen, konsumen tidak akan pernah melihat perbedaan pada timbangan itu.

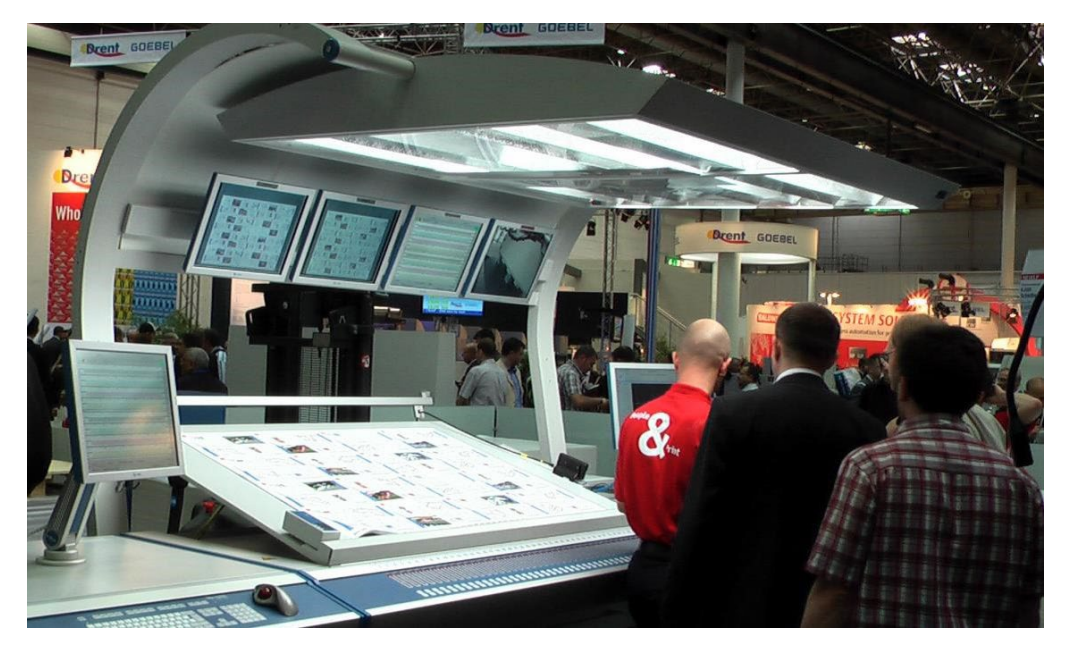

*Kemampuan untuk melihat perbedaan warna, bergantung pada banyaknya cahaya. Itulah alasan mengapa operator cetak memiliki lampu besar pada konsol cetak mereka. Namun demikian, ini jauh lebih banyak cahaya daripada, misalnya, di toko, atau di rumah.*

# **3: Aspek yang kurang diketahui**

Tapi ada lebih banyak faktor yang bisa dan akan mempengaruhi persepsi warna! Contohnya, warna di sekelilingnya (itulah mengapa lemari pencahayaan ini memiliki dinding berwarna abu-abu). Dan bahkan posisinya: apabila Anda menaruh dua sampel di atas satu sama lain, bahkan perbedaan warna yang paling kecil pun akan terlihat. Menempatkannya terpisah beberapa milimeter, Anda mungkin tidak akan menyadarinya lagi. Dan bahkan lengkungan sampel akan mempengaruhi

persepsi warna, karena adanya perbedaan terhadap bagaimana cahaya menimpanya. Dan, itulah juga yang terjadi pada rak-rak di supermarket: apabila kotakkotak dimiringkan sedikit, pencahayaannya akan sedikit berbeda, sehingga menghasilkan persepsi warna yang berbeda. Ini adalah sesuatu yang tidak akan pernah bisa dikendalikan oleh pemilik merek. Jadi, mari kita jujur saja tentang perbedaan seperti ini...

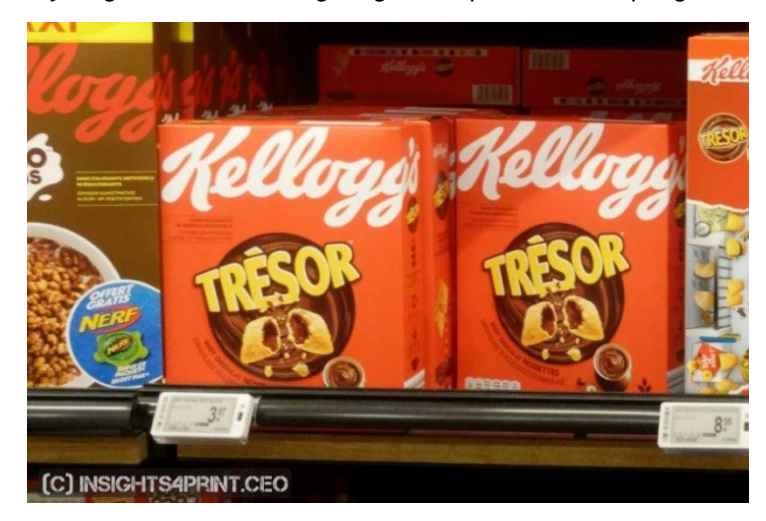

*Kedua kemasan Kellogg's Trésor mungkin memiliki warna yang identik. Namun demikian, kemasan yang sebelah kanan terlihat agak lebih gelap. Hal ini sepenuhnya disebabkan oleh cahaya yang jatuh agak berbeda pada kemasan, karena penempatannya yang agak berbeda.*

Untuk menunjukkan bahwa hal ini memang benar, mari kita kembali ke tes di mana lebih dari 100 orang ditanya apakah mereka melihat perbedaan warna di antara dua sampel. Tes tersebut tidak hanya mencakup sampel datar, tetapi juga mencakup kotak yang dilipat... Meskipun hasil dari sampel datar kurang lebih sesuai dengan yang diharapkan: semakin banyak orang yang melihat perbedaan warna ketika delta E bertambah, namun hal ini TIDAK terjadi pada kotak yang dilipat! Itu bukanlah kurva yang normal. Satu-satunya penjelasan yang bisa saya berikan adalah, bahwa sebagian kotak dimiringkan sedikit, sehingga menghasilkan pencahayaan yang sedikit berbeda, dan oleh karena itu, persepsi warna yang sedikit berbeda. Lihatlah grafiknya!

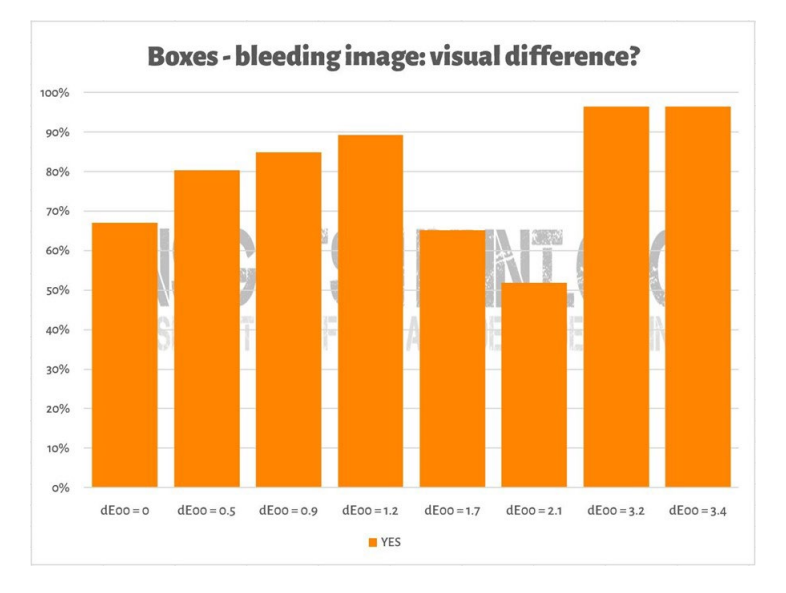

Hal serupa dapat dilihat pada gambar di bawah ini, di mana dua contoh cetakan uji coba insights4print Orange diletakkan di atas satu sama lain. Jika Anda ingin melihat perbedaan warna, perhatikan, bahwa baris paling bawah sedikit lebih gelap. Hal ini disebabkan oleh sedikit lengkungan pada lembaran kertas ( sebagian kertas di atas lembaran yang lain), sehingga mengubah sedikit cara jatuhnya cahaya. Dan seperti yang sudah kita lihat di bab pertama: warna adalah interaksi pengamat, objek, dan cahaya... Pengukuran hanya menunjukkan perbedaan 0,5 dE00 di antara kedua titik ekstrem.

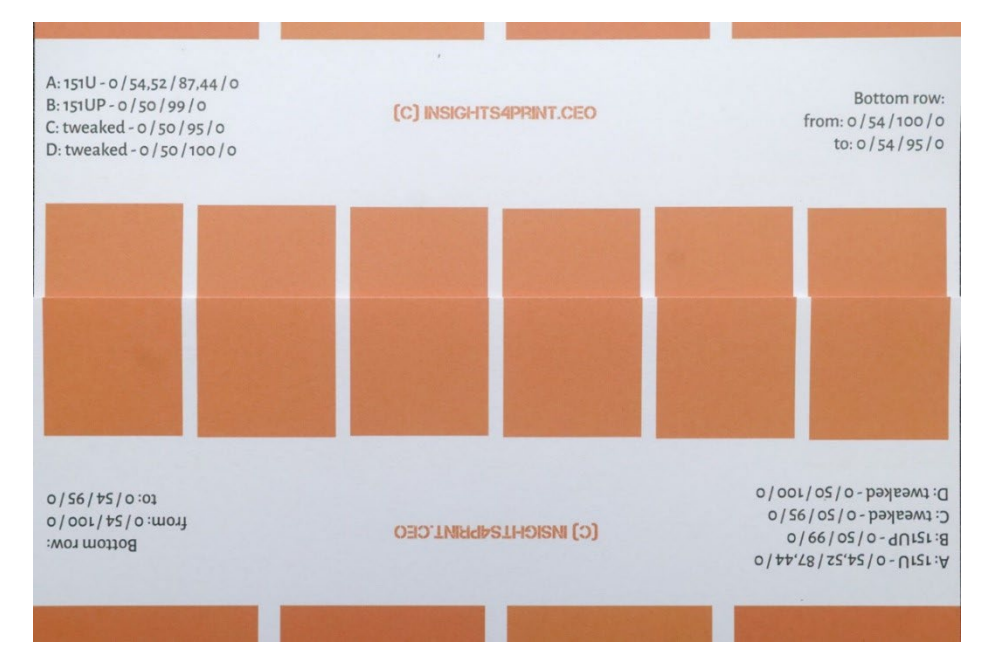

Dan ada satu faktor dalam persepsi warna yang sepenuhnya dapat dikontrol oleh pemilik merek: elemen desain... Beberapa tahun yang lalu, Kellogg's mendesain ulang kemasan mereka, dengan area yang luas dengan warna-warna tertentu. Bahkan jika warna merahnya sama persis pada semua kemasan, maka akan terlihat berbeda. Lakukan pencarian tentang 'color contrast' dan 'color constancy' jika Anda ingin mengetahui lebih lanjut mengenai efek ini.

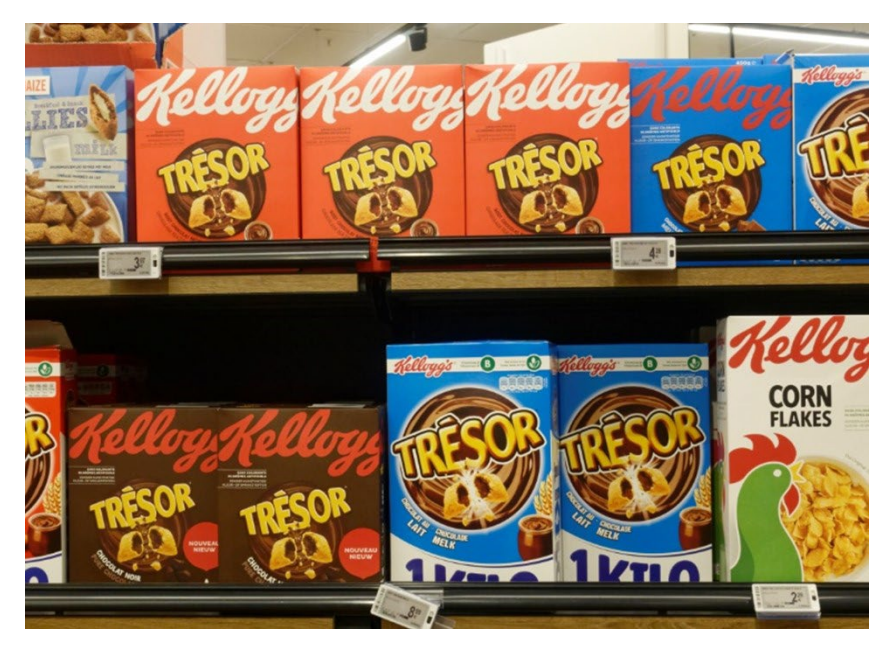

# **4: Apakah perbedaan kecil itu penting?**

Jika Anda berpikir bahwa perbedaan beberapa delta E akan merusak citra merek Anda, ingatlah pengujian dengan 6 variasi warna merah Coca-Cola, warna yang paling ikonik di dunia. Tidak ada kesepakatan mengenai warna yang 'tepat', bahkan warna yang paling populer pun bukan warna yang tepat. Itu berjarak 4 dE00 dari warna yang tepat.

Gambar di sebelah kanan menunjukkan kaleng Coca-Cola dalam kehidupan nyata. Jika warna yang berbeda akan merugikan penjualan, apakah pemilik toko akan menempatkan kedua kaleng yang berbeda ini bersebelahan? Mungkin tidak...

Dan saya bahkan memeriksa situs web Coca-Cola pada waktu itu, untuk melihat apakah ada keluhan atau informasi mengenai hal itu di FAQ (Pertanyaan yang Sering Diajukan), tetapi saya tidak menemukan adanya keluhan seperti itu...

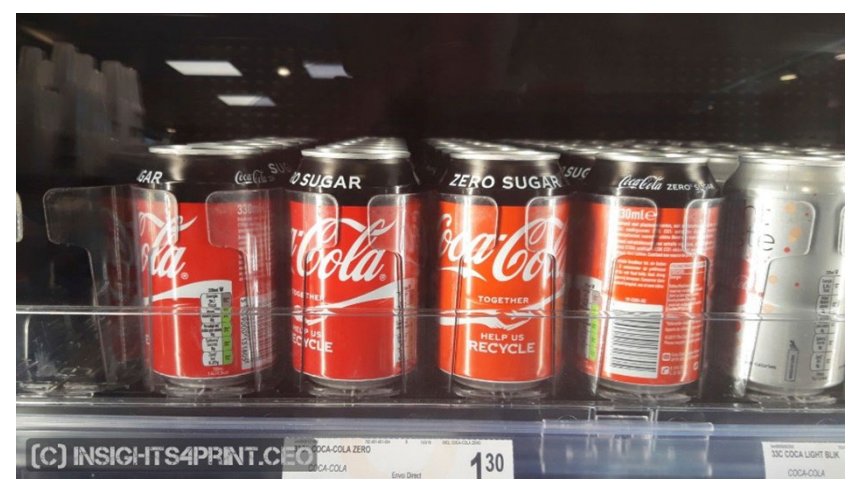

Dalam penelitian lain, dengan lebih dari 100 konsumen, mereka ditanyai apa yang dapat memengaruhi perilaku pembelian mereka, apa yang dapat membuat mereka beralih dari merek favorit ke merek kompetitor. Warna hanya disebutkan beberapa kali. Apa yang membuat orang beralih adalah promosi dan kehabisan stok.

Dalam survei yang sama, tes Coca-Cola diulang, dengan hasil yang sama seperti yang ditunjukkan di atas.

Jika Anda sedikit bingung karena Anda pernah mendengar

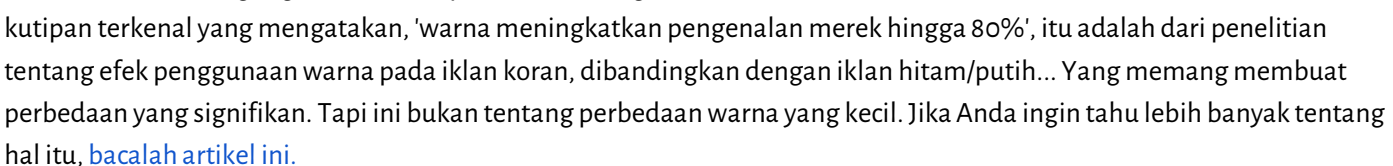

Tentu saja, ini bukan alasan untuk kualitas cetak yang buruk. Ada standar ISO yang menentukan toleransi yang bisa diterima. Ditambah lagi: kualitas cetak lebih dari sekadar warna, ada cacat cetak lainnya yang mungkin merusak citra merek Anda, lebih dari sekadar penyimpangan kecil dalam warna!

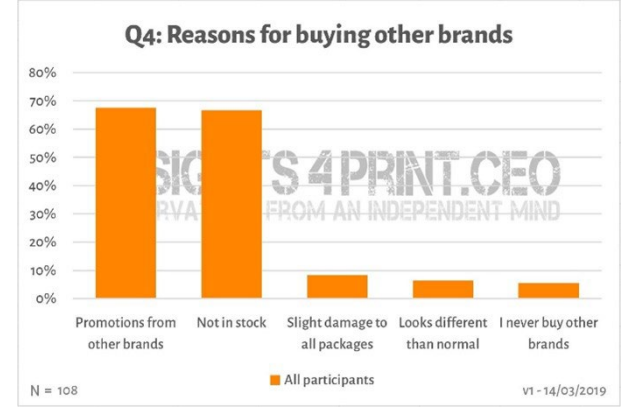

# **5: Jangan lupakan monitor Anda!**

Dan satu catatan terakhir mengenai penilaian warna: Waspadalah terhadap monitor yang Anda gunakan! Tidak semua monitor menunjukkan input dengan cara yang sama. Pergilah ke toko elektronik dan lihatlah perangkat TV dan monitor

komputer yang dipajang. Mereka mungkin akan menampilkan program TV yang sama, tampilan komputer yang sama, tetapi saya yakin semua perangkat ini akan terlihat sedikit, atau bahkan sangat berbeda...

#### 5.1: Kapabilitas

Tidak semua monitor memiliki kemampuan yang sama. Sebagian bisa menampilkan banyak warna, sebagian lagi tidak. Monitor kantor pada umumnya hanya dapat menampilkan jumlah warna yang terbatas, biasanya seukuran sRGB, atau bahkan lebih rendah lagi... Monitor semacam ini tidak akan pernah bisa digunakan untuk menilai warna. Pada

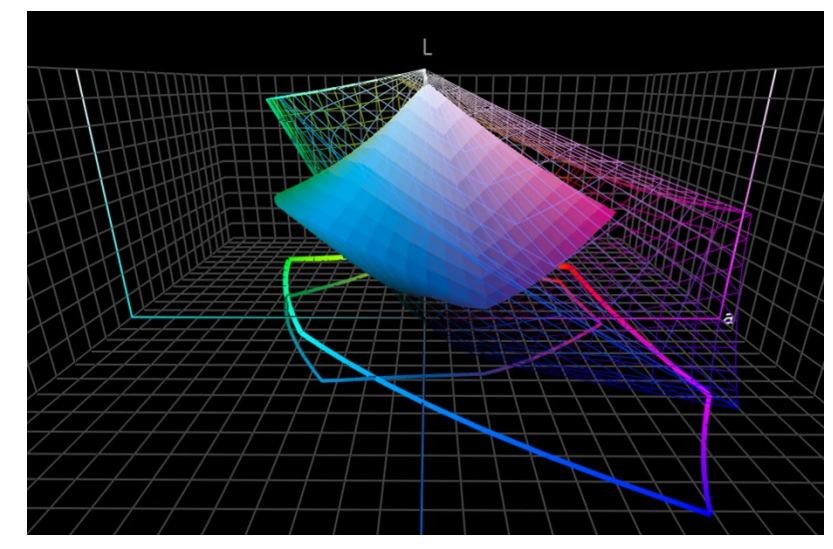

grafik di sebelah kanan, Anda bisa melihat, bahwa sebagian warna yang bisa Anda reproduksi pada kertas coated (solid volume) berada di luar gamut sRGB (wireframe).

Monitor yang lebih mahal yang digunakan dalam fotografi, pracetak, pencetakan, biasanya memiliki gamut yang jauh lebih besar. Banyak dari monitor ini yang dapat menampilkan semua warna dalam gamut AdobeRGB.

#### 5.2: Kalibrasi, dan lainnya

Tetapi, kemampuan monitor hanyalah satu aspek saja. Anda juga perlu 'mengkalibrasi' monitor, untuk memastikan bahwa monitor menampilkan warna dalam dokumen dengan benar. Hal ini penting jika Anda ingin menilai warna pada monitor.

Dan bahkan, bukan hanya itu saja! Selain itu, lingkungan di sekelilingnya juga bisa memengaruhi cara Anda melihat warna

pada monitor. Contohnya, jika Anda duduk di samping jendela besar yang terkena sinar matahari langsung, penglihatan Anda akan dipengaruhi oleh sinar matahari tersebut, dan Anda tidak akan melihat warna yang tepat.

Lebih lanjut mengenai penyebab warna bisa terlihat berbeda pada monitor Anda, bisa dibaca di [artikel ini.](https://www.insights4print.ceo/2017/03/that-color-was-different-on-my-screen-its-complicated-but-ill-show-you-why/) Da[n ini](http://www.missinghorsecons.co.uk/wordpress/2022/10/screens-the-starting-point-for-colour-management/) adalah artikel dari Paul Sherfield yang membahas lebih lanjut tentang berbagai jenis monitor dan kalibrasi.

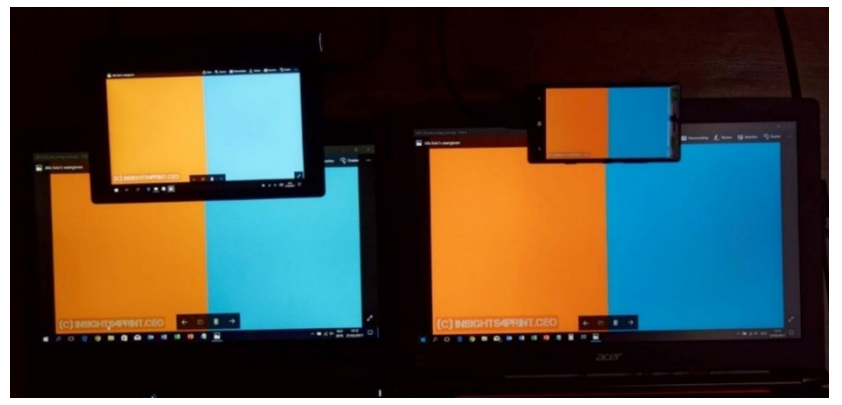

*Empat layar berbeda yang menunjukkan gambar yang sama (dua laptop, satu tablet, satu smartphone).*

# Dan itu saja, semuanya!

Sekarang, Anda tahu cara menangani warna merek dengan cara yang terbaik, dengan cara yang mungkin akan memberi Anda lebih sedikit masalah.

Dan mohon: sebarkanlah pesan ini! Jangan ragu untuk mendistribusikan tutorial ini, tetapi pastikan tetap gratis...

# **INSIGHTS 4 PRINT.CEO OBSERVATIONS FROM AN INDEPENDENT MIND**